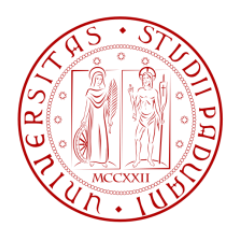

# **UNIVERSITA' DEGLI STUDI DI PADOVA**

# **FACOLTA' DI INGEGNERIA**

DIPARTIMENTO DI TECNICA E GESTIONE DEI SISTEMI INDUSTRIALI CORSO DI LAUREA IN INGEGNERIA GESTIONALE

Tesi di Laurea Triennale

# **"Modello e simulazione del servizio RMN dell'ospedale dell'Angelo di Mestre (VE)"**

RELATORE: CHIAR.MO PROF. Giorgio Romanin Jacur

LAUREANDO: Manuel Doimo

MATRICOLA N. 563197-IG

Anno accademico 2011/2012

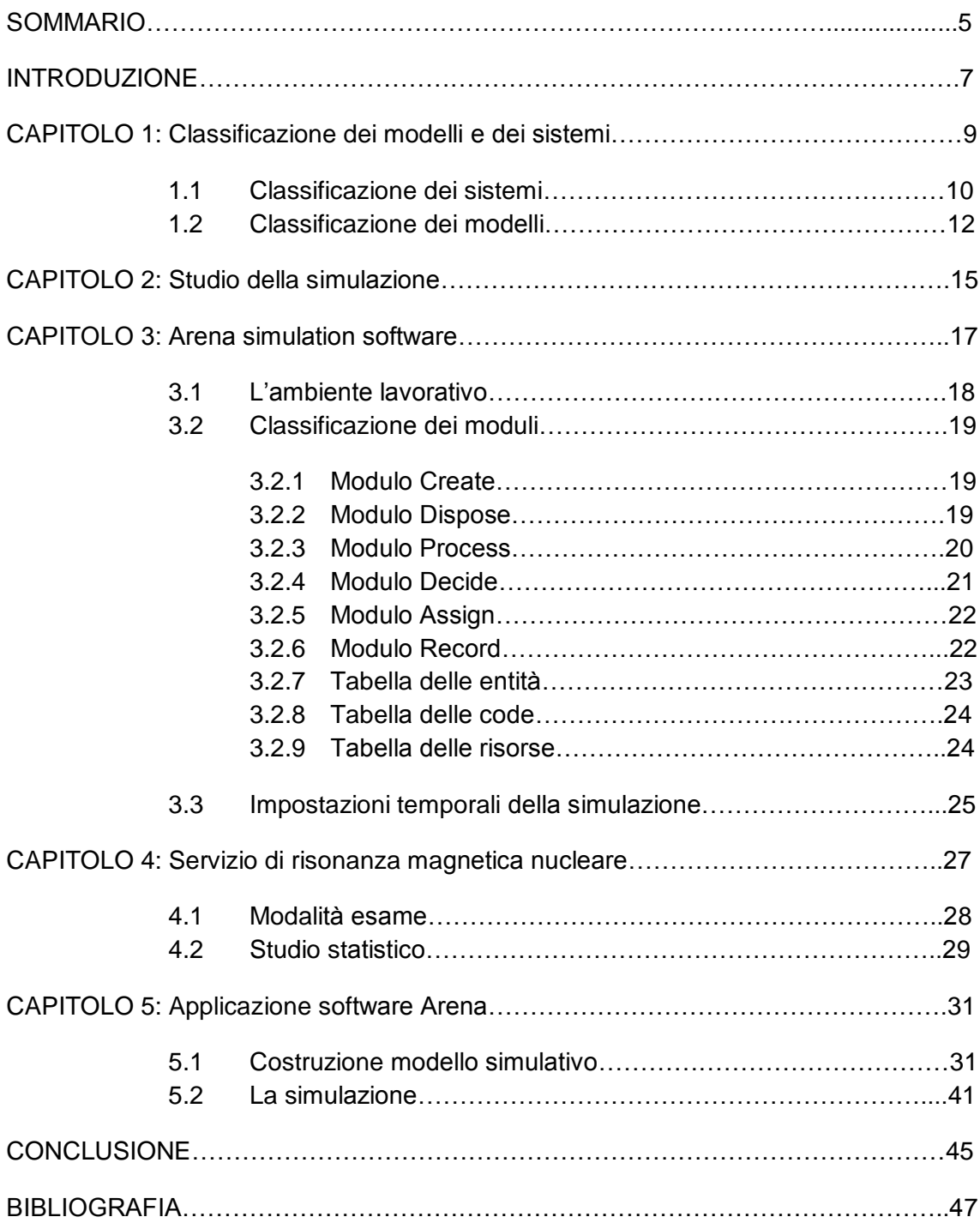

# **INDICE**

## **SOMMARIO**

La tesi si concentra sulla creazione di un modello di simulazione, sviluppato in linguaggio Arena®, per il servizio di risonanza magnetica nucleare (RMN).

S"inizia con un"introduzione generale per inquadrare i vantaggi della simulazione. Nel capitolo 1 è presentata la classificazione dei modelli partendo dalla definizione del sistema. In seguito, nel capitolo 2, sono forniti i passi principali per passare dalla realtà in esame al modello di simulazione.

Nel capitolo 3 è presente un manuale del software Arena, dove è illustrato l"ambiente lavorativo e sono spiegate le principali funzioni. Una volta esposta la realtà del polo radiologico dell"ospedale dell"Angelo di Mestre, si procede con la creazione del modello passo per passo, rispettivamente nel capitolo 4 e capitolo 5.

### **INTRODUZIONE**

Un modello di simulazione è un processo attraverso il quale è possibile effettuare delle previsioni sull"andamento di un sistema reale in base a dei dati in ingresso. Si tratta quindi di valutare i vari scenari creati dal modello al variare dei dati in ingresso, e cercare quello maggiormente conveniente e attuabile.

Nel mondo moderno la crescente competitività delle aziende nel ricercare un sistema di produzione ottimale, con elevato livello qualitativo e al minor costo, porta a un nuovo approccio e soluzione dei problemi.

Il ruolo di un decisore in questo ambito è quindi quello di individuare delle inefficienze che si presentano all"interno di un sistema produttivo valutandone e prevedendone le correzioni e le sue conseguenze. Non potendo apportare le modifiche al sistema reale per analizzarne i risultati, in quanto sarebbe oltremodo costoso e time-consuming, si procede alla simulazione, quest"ultima è utile per ipotizzare un insieme di scenari cambiando solamente i parametri di input, limitando così l"uso delle risorse e riducendo i tempi.

Alcuni tra gli strumenti più utilizzati per raggiungere tali scopi sono i cosiddetti software di "modeling and simulation ". Questi programmi permettono la costruzione di specifici modelli attraverso l"utilizzo dei moduli, ovvero box di varie forme rappresentativi delle varie fasi di processo. La tipologia di approccio non viene applicata solo nella scena industriale, ma è anche possibile ricreare qualsiasi altra sequenza di attività, purché se ne conoscano tutti i vari passaggi, e meccanismi logici in che modo si legano tra loro.

Nei prossimi capitoli verrà esposto un esempio di questa versatilità in un modello rappresentativo del network dell"esame di risonanza magnetica nucleare (RMN).

La simulazione, quindi, è uno strumento importante per prendere decisioni strategiche in qualunque ambito, fornendo dati meno precisi, ma in un intervallo di tempo molto breve e individuando gli scenari migliori con cui modificare il sistema reale, limitando i costi che si avrebbero se non si utilizzasse questa soluzione.

In generale, in un processo decisionale il punto di partenza è l"individuazione di una "*realtà* problematica" che richiede un cambiamento e quindi una decisione. La realtà così individuata viene analizzata in modo da studiare al suo interno il *sistema* da rendere più efficiente; vengono cioè scelti quegli elementi che sembrano più rilevanti, evidenziate le relazioni che li collegano, e definiti gli obiettivi da raggiungere. A questo punto si costruisce un *modello* formale che permetta di riprodurre (*simulare*) il sistema individuato, allo scopo di comprenderne il comportamento e di individuare le decisioni da prendere a riguardo.

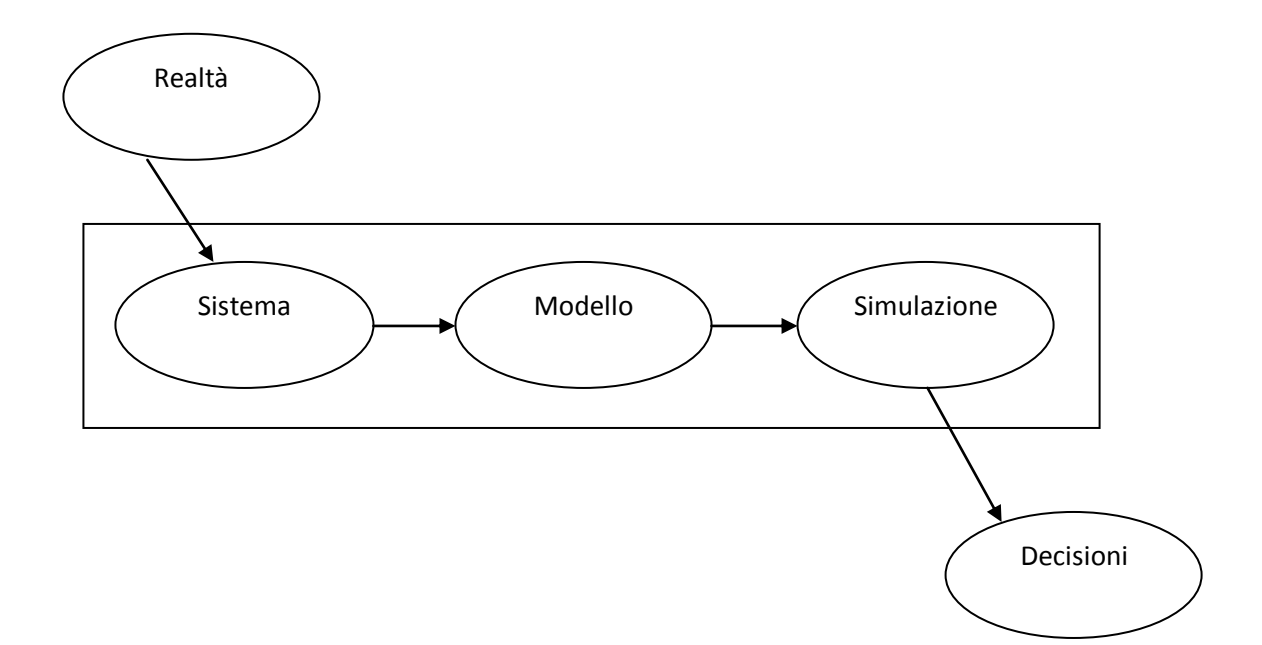

### **CAPITOLO 1**

### **Classificazione dei modelli e dei sistemi**

Il **sistema** è una rappresentazione della realtà che è oggetto di indagine, cioè un insieme di elementi interagenti tra loro. La scelta di rappresentare la realtà come un sistema deriva da una successione di decisioni specifiche, che sono di buon grado di arbitrarietà, ciò rende il sistema suscettibile a revisione durante il processo di rappresentazione. La principale e più critica scelta riguarda i confini del sistema, cioè lo stabilire gli elementi della realtà da prendere in considerazione e quali invece da estromettere. Includere determinati elementi dipende dagli obiettivi prefissati nel processo decisionale, obiettivi diversi portano a diverse rappresentazioni della realtà.

Ad esempio, studiando il funzionamento di una banca al fine di determinare il numero degli impiegati per garantire un"adeguata erogazione del servizio agli utenti, il sistema può essere definito come quella porzione della banca costituita dagli impiegati e dai clienti in attesa. Se si decidesse di includere anche gli addetti alle cassette di sicurezza allora la definizione del sistema dovrebbe essere estesa.

E" necessario tenere sempre presente lo scarto che esiste tra il sistema e la realtà che esso rappresenta. Questo scarto può essere maggiore o minore, ma è comunque inevitabile. La realtà non è direttamente conoscibile se non attraverso una "concettualizzazione" da parte dell"osservatore. Si può meglio conoscere la realtà attraverso il sistema con cui la rappresentiamo. Si tratta di una rappresentazione che in ogni momento può essere messa in discussione, data la sua natura arbitraria, e a causa inoltre di nuove situazioni e imprevisti che porteranno alla revisione del sistema definito.

Il **modello** costituisce il modo con cui noi formalizziamo il sistema che rappresenta la realtà in esame. I modelli possono essere di tipo diverso, e possono essere sia quantitativi che qualitativi. Ad esempio, modelli classici, un tempo molto usati, sono i cosiddetti modelli a scala. Si tratta di modelli fisici che rappresentano a scala ridotta un sistema. Tipici esempi sono il plastico di un quartiere o di una intera città, utilizzato per scelte di tipo architettonico o urbanistico, oppure il modello a scala della struttura di un edificio che viene utilizzato per valutare la risposta della struttura a sollecitazioni ad esempio di tipo sismico. La riduzione della scala viene fatta in modo che le caratteristiche di interesse si mantengano, eventualmente ridotte nella loro intensità per via della scala scelta. I modelli analogici, invece, sono caratterizzati dalla medesima relazione input-output ma con il fenomeno fisico diverso; come il flusso d"acqua nelle condotte per rappresentare il flusso di corrente elettrica. Questi modelli con la diffusione dei calcolatori elettronici sono sempre meno usati.

Una altra classe di modelli è costituita dai modelli analitici. Si tratta di modelli in cui il sistema viene formalizzato attraverso un insieme di variabili e un insieme di relazioni matematiche che limitano e definiscono i valori che tali variabili possono assumere. Ad esempio, una rete elettrica può essere rappresentata per mezzo di un opportuno sistema di equazioni, la cui soluzione fornisce i valori che possono assumere le variabili, quali intensità di corrente e differenze di potenziale. Molto spesso in questo tipo di modelli viene anche definita una funzione obiettivo da minimizzare o massimizzare. Si ricorre in questo caso ad algoritmi di ottimizzazione. Modelli analitici sono quelli studiati nell'ambito della Programmazione Matematica oppure nell'ambito della teoria delle code.

#### 1.1 Classificazione dei sistemi

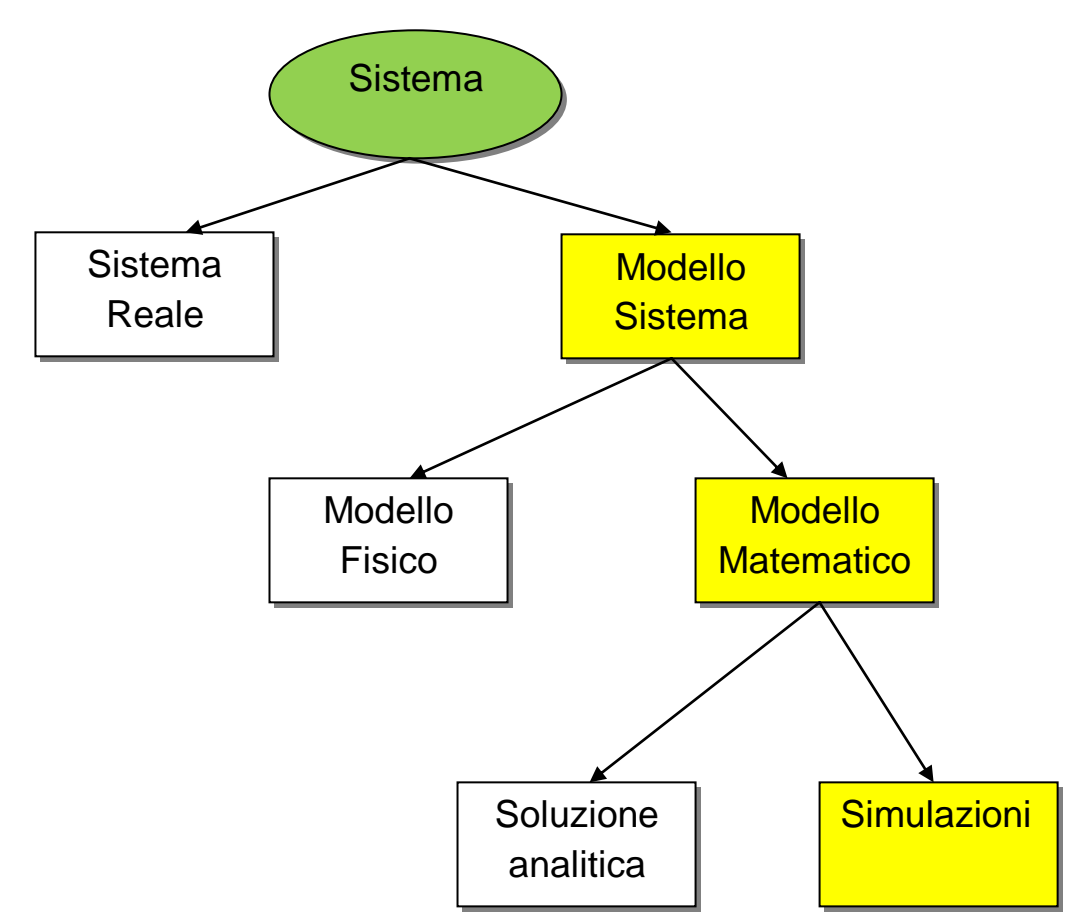

*Esperimenti col sistema reale – Esperimenti con un modello del sistema:* se fosse possibile e realizzabile in termini economici alterare il sistema fisicamente e lasciarlo operare sotto nuove e diverse condizioni, ci sarebbe automaticamente le risposte ad ogni domanda, ma tutto questo non può essere attuato concretamente.

Infatti se anche fosse realizzabile quanto detto, nella maggior parte dei casi si tratterebbe di esperimenti costosi e distruttivi rispetto al sistema in esame. Per esempio, una banca potrebbe contemplare l"opportunità di ridurre il numero di impiegati per diminuire i costi, ma questo tentativo potrebbe condurre ad eccessive attese da parte degli utenti fino al loro allontanamento. L"obiettivo è quello di essere in grado di prevedere le performances e le possibili configurazioni alternative del sistema; per queste ragioni nella maggior parte dei casi è necessario costruire un modello che sia una rappresentazione di tale sistema.

*Modelli fisici – Modelli matematici:* un modello fisico è caratterizzato dal fatto che il suo comportamento, in grado di descrivere il sistema in esame per similitudine o analogia, può essere misurato attraverso delle grandezze fisiche quali forza, spostamento, differenza di potenziale etc. In un modello matematico i componenti del sistema sono caratterizzati da variabili e le attività sono descritte da funzioni matematiche che legano tra di loro le variabili. Il passaggio dal sistema fisico al modello matematico richiede rispettivamente sia un processo di astrazione sia un processo di approssimazione. Il primo riguarda al fatto che il modello matematico non corrisponde esattamente il sistema fisico, ma anzi ne trascura gli aspetti che non sono di interesse specifico; ad esempio, se si è interessati alle caratteristiche elettriche di un filo metallico, il suo colore può verosimilmente venire trascurato nel modello. Il secondo è legato al fatto che le relazioni matematiche del modello sono inevitabilmente soltanto approssimazioni delle "relazioni vere". Sempre con riferimento alle proprietà elettriche del filo metallico, una prima approssimazione potrebbe essere basata sulla legge di Ohm: v = Ri; a livelli più accurati di indagine si può tener conto anche dell"induttanza del filo e della sua capacità parassita; poi si può considerare anche la sua lunghezza, il suo diametro e altro ancora; in ogni caso, però, il modello sarà sempre un"approssimazione della realtà fisica. Quest"ultima approssimazione è di importanza essenziale, in quanto, livelli sempre più spinti di approssimazione portano ad un modello che descrive sempre meglio la realtà. Il modello risulta via via più complesso, fino al punto in cui le equazioni ottenute diventano praticamente inutili perché non possono essere risolte se non con semplificazioni molto grossolane, il che rende di fatto superfluo il dettaglio con il quale il modello è stato costruito. È quindi fondamentale raggiungere un compromesso fra le due esigenze contrapposte di semplicità e di aderenza alla realtà.

*Soluzioni analitiche – Simulazione:* una volta costruito un modello matematico è necessario esaminarlo al fine di trarne delle risposte a quesiti di interesse sul sistema che si suppone esso rappresenti. Se il modello è sufficientemente semplice, è possibile lavorare con le relazioni matematiche che lo descrivono raggiungendo così una soluzione esatta (anche detta analitica), ma quando esse diventano particolarmente complesse, richiedendo enormi risorse di calcolo, non è più possibile ottenere soluzioni analitiche. È in questo caso che si rende necessaria la simulazione. Con il termine simulazione si intende l"attività del replicare per mezzo di opportuni modelli una realtà già esistente o da progettare, al fine di studiare, nel primo caso, gli effetti di possibili interventi o eventi in qualche modo prevedibili, o, nel secondo, di valutare diverse possibili scelte progettuali alternative. Questi modelli presentano una differenza fondamentale rispetto ai modelli analitici, ovvero l"utilizzo del calcolatore non solo come strumento di calcolo, ma anche come strumento di rappresentazione degli elementi che costituiscono la realtà in studio e delle relazioni fra di essi. Questo significa che, ad esempio, se in un modello di programmazione matematica c'è una corrispondenza tra relazioni del mondo reale e relazioni matematiche, in un modello di simulazione c"è corrispondenza funzionale tra elementi della realtà e l"oggetto (struttura dati, sottoprogramma, etc.) che ne svolge le funzioni.

Molti sistemi reali sono soggetti a variabili in ingresso incontrollabili; questi sistemi stocastici sono "simulati" mediante l"uso della distribuzione di probabilità per generare casualmente eventi del sistema, così dal sistema simulato si ottengono osservazioni statistiche sulle prestazioni dello stesso.

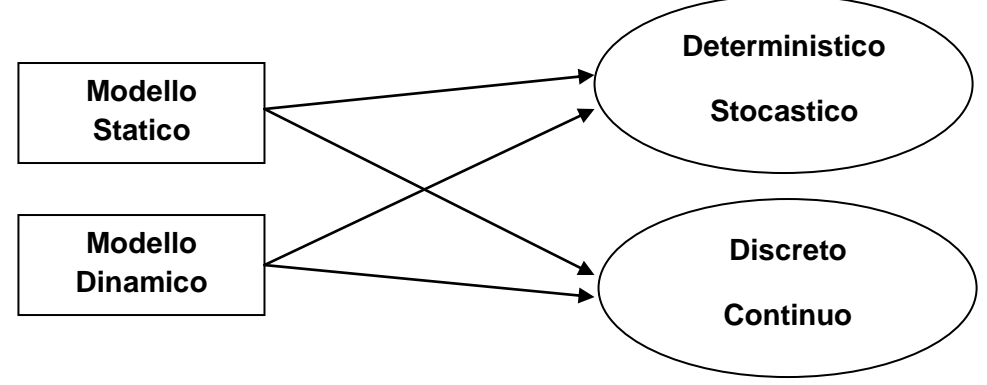

#### 1.2 Classificazione dei modelli

Nella teoria della simulazione i modelli si suddividono nelle due principali categorie: modelli statici e modelli dinamici. Nel primo caso i modelli sono rappresentativi di un sistema in un certo istante temporale, come la descrizione di un circuito elettrico a componenti lineari in corrente continua, oppure modelli in cui la variabile tempo non assume alcuna rilevanza, per esempio il punto di equilibrio tra domanda e offerta di un mercato. I modelli dinamici invece rappresentano sistemi che evolvono nel tempo, come la crescita di una popolazione o la diffusione di una malattia contagiosa.

I modelli deterministici sono utilizzati per rappresentare il sistema che evolve nel tempo, considerando solo le condizioni iniziali. Questa tipologia di modello non tiene conto dell"elemento casuale e quindi si risolvono con metodi esatti di analisi matematica. Un esempio può essere una equazione differenziale che descrive un circuito elettrico dove l"output è ben determinato una volta che i dati in ingresso e le loro relazioni sono definite.

I modelli stocastici, invece, includono anche l"effetto casuale, si tratta allora di una rappresentazione del sistema mediante una relazione matematica (dunque relazioni esatte) alla quale vengono incluse anche funzioni di densità di probabilità. In questo caso si perde la relazione biunivoca che esiste tra dati e storia del sistema, tuttavia attraverso un campionamento del sistema è possibile stimare le principali caratteristiche del suo funzionamento.

Questi tipi di modelli rappresentano maggiormente la realtà, difatti vengono usati più frequentemente per lo sviluppo dei modelli di simulazione, anche se implicano una maggiore complicazione di elaborazione dei dati.

Consideriamo infine i modelli continui contro quelli discreti: nel primo caso le variabili considerate evolvono continuativamente nel tempo (la caduta di un grave viene definito da altezza e velocità che cambiano nel tempo); nel secondo caso viene descritto un sistema in cui il tempo è discretizzato, ovvero si conoscono gli stati del sistema in istanti di tempo ben definiti detti "eventi", e tra due eventi non è definita l"evoluzione del sistema.

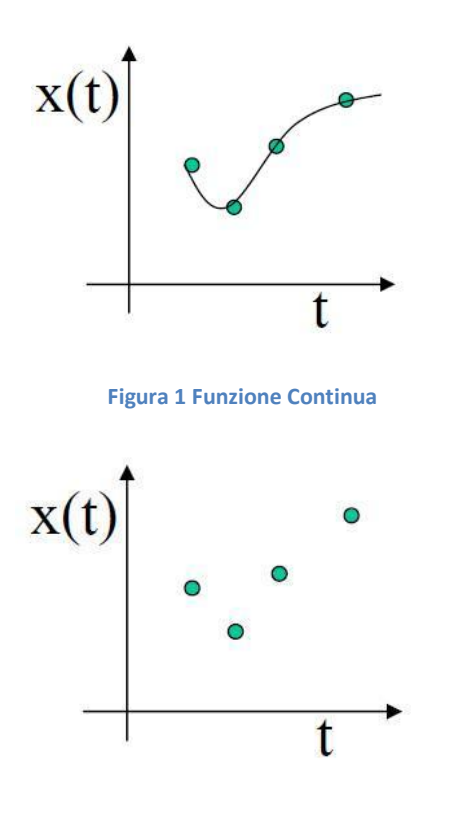

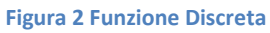

Nei modelli simulativi di gestione, come la produzione industriale o la gestione dei pazienti in un ospedale, si usano modelli dinamici, stocastici e discreti.

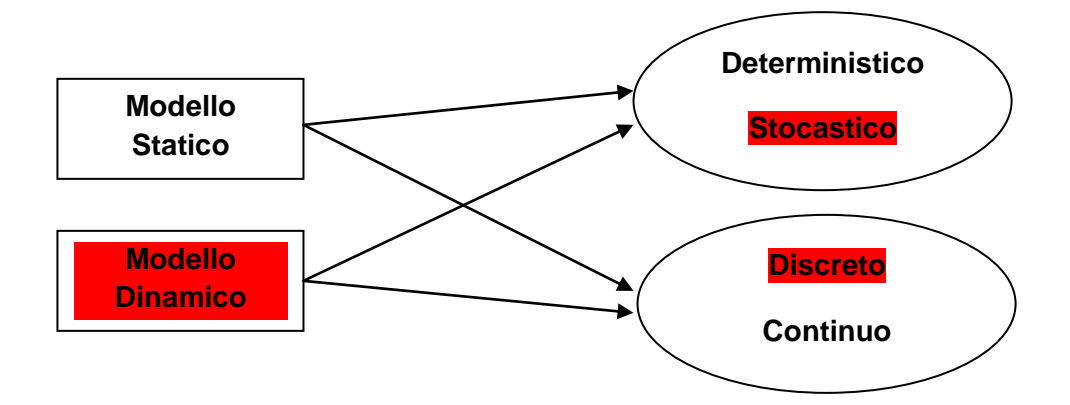

### **CAPITOLO 2**

### **Studio della simulazione**

Per effettuare un esperimento di simulazione, cioè poter prevedere diversi scenari con il cambiamento di poche variabili raggiungendo risultati concreti, occorre seguire un"importante e rigorosa procedura per la modellizzazione vera e propria del sistema.

- 1. **Analisi del problema**: consiste nel comprendere il sistema da analizzare e lo scopo dello studio, individuando quali sono gli aspetti principali che lo caratterizzano.
- 2. **Raccolta ed elaborazione dati**: è una fase correlata alla precedente nella quale, una volta fissati gli obiettivi, si procede alla rilevazione dei dati e alla loro successiva elaborazione, per portarli in forma utilizzabile nel modello. Queste operazioni sono cruciali, tanto quanto il tempo impiegato per raccogliere i dati, che a loro volta possono derivare da database aziendali o da misurazioni dirette sul campo.
- 3. **Formulazione del modello di simulazione**: poiché ad essere trattati sono sistemi stocastici, per realizzare il modello è necessario conoscere le distribuzioni di probabilità delle quantità di interesse. Infatti, per poter generare vari scenari di come il sistema funziona, è essenziale che la simulazione crei osservazioni casuali partendo da tali distribuzioni.

Nella stesura del modello sono previste le seguenti fasi:

- Definizione delle variabili di stato
- Identificazione dei possibili eventi che fanno cambiare stato al sistema
- Realizzazione di un registratore dello scorrere del tempo nella simulazione
- Realizzazione di un metodo per generare eventi casuali
- Identificazione delle transizioni di stato generate dagli eventi
- 4. **Analisi del modello di simulazione**: si verifica l"accuratezza del modello realizzato; solitamente viene fatta attraverso un"analisi concettuale successivamente discussa per evidenziare eventuali errori od omissioni
- 5. **Costruzione del programma**: dal modello si passa alla traduzione in un programma sul calcolatore. Di norma ci si affida a linguaggi di programmazione

come C/C++ e successivamente a delle estensioni orientate alla simulazione. Attualmente ci sono in commercio dei simulatori di tipo interattivo che permettono di costruire un programma di simulazione senza bisogno di ricorrere a righe di codice; essi solitamente sono dotati di funzioni di animazione per mostrare l"andamento della simulazione, così da facilitare la comprensione anche a persone non esperte.

- 6. **Verifica del programma**: è una fase di controllo, consiste nell"assicurare che il programma lavori secondo il flusso logico voluto e senza interruzioni inaspettate.
- 7. **Validazione del modello**: si conducono delle verifiche per vedere se il modello realizzato genera delle misure valide e comparabili con il sistema reale.
- 8. **Progettazione della simulazione**: prima dell"esecuzione della simulazione è importante stabilire i suoi limiti di tempo, questo perché, essendo un processo che evolve, si deve individuare il tempo per arrivare ad una condizione di stazionarietà e determinarne inoltre la durata dopo che il sistema ha raggiunto l"equilibrio.
- 9. **Esecuzione della simulazione e analisi dei dati**: l"output della simulazione fornisce stime statistiche delle misure di prestazioni di un sistema. Ogni misura è accompagnata da un intervallo di confidenza all"interno del quale essa può variare. I risultati potrebbero evidenziare fin da subito diverse configurazioni del sistema candidate ad essere le migliori, in questo caso si procede con un"ulteriore analisi per confrontare tali scenari.

## **CAPITOLO 3**

### **Arena Simulation Software**

Arena è un software Windows, appartenente a Rockwell Automation, che permette di creare modelli ed eseguire simulazioni del modello stesso. In generale con Arena è possibile:

- *Modellare* i processi per definire, documentare e comunicare.
- *Simulare* future configurazioni del sistema e identificare opportunità di miglioramento.
- *Visualizzare* le operazioni svolte del modello con animazione grafica e dinamica.
- *Analizzare* come risulterà il sistema nella sua configurazione e in molte altre possibili alternative, in modo da poter scegliere la soluzione migliore per gestire al meglio il processo.

Il modello viene descritto da un diagramma di flusso in cui vengono utilizzati blocchi di forma diversa per rappresentare le diverse funzioni. Arena utilizza un proprio linguaggio incorporato chiamato SIMAN (Simulation Modeling Analysis); grazie a questo non è necessario scrivere le righe di codice perché l"intero processo di reazione del modello di simulazione è grafico, visivo e integrato.

I elementi principali su cui si basa il software sono:

- ENTITÀ: oggetti che attraversano il sistema e che tramite azioni ne modificano lo stato (clienti, veicoli, pezzi, etc).
- ATTRIBUTI: caratteristiche specifiche delle entità (tipo di lavorazione, tempo di arrivo, etc).
- RISORSE: elementi caratteristici del sistema utilizzati dalle entità (macchine, inservienti, operatori, etc).
- VARIABILI: grandezze caratteristiche del sistema (stato di una macchina, lunghezza della coda, etc).
- CODE: aree di attesa dove il movimento delle entità è momentaneamente sospeso.

#### 3.1 L"ambiente Arena

L"ambiente di lavoro del software Arena si presenta così:

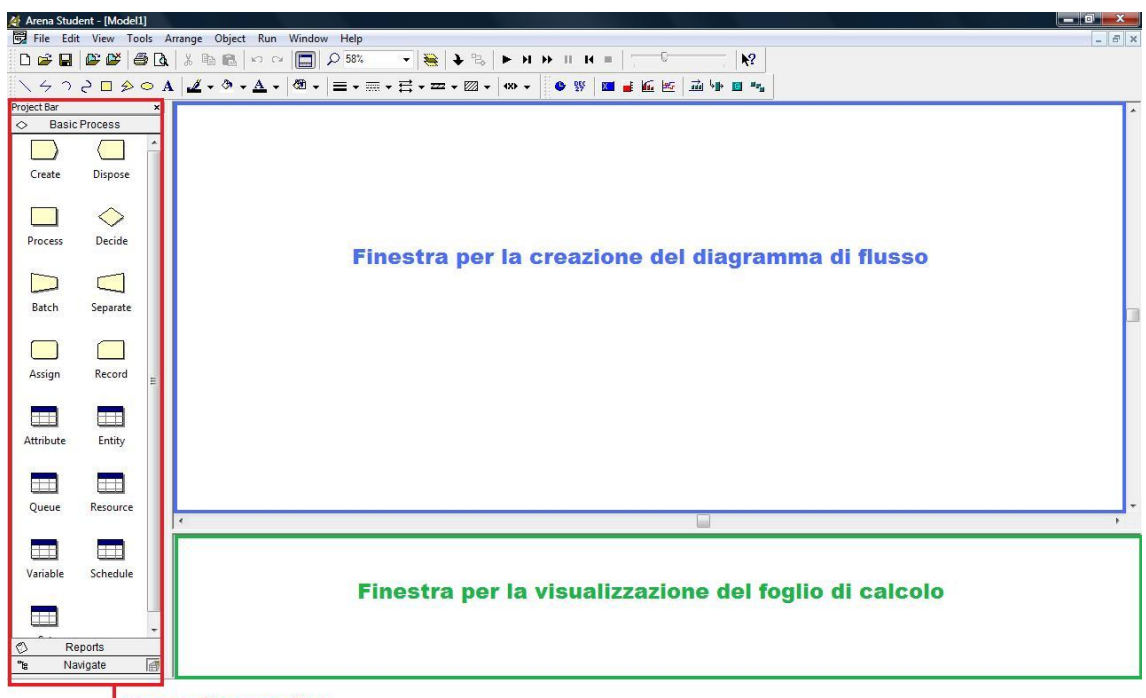

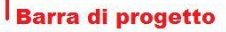

Per sviluppare un modello In Arena si usano le tre aree principali della finestra di lavoro. Tra queste la barra di progetto (project bar) contiene al suo interno i principali tipi di oggetti con cui si lavora:

- Il pannello Basic Process che raccoglie i blocchi 'Create', 'Dispose', 'Process', "Decide", "Batch", "Separate", "Assing" e "Record" e le tabelle "Attribute", "Entity", 'Queue', 'Resource', 'Variable', 'Schedule' e 'Set' (verranno approfonditi con maggior dettaglio nel paragrafo seguente)
- Il pannello "Reports": contiene i dati di output della simulazione
- Il pannello "Navigate": permette di vedere l"intero diagramma di flusso in miniatura, in modo da selezionare solo la zona interessata.

#### 3.2 Classificazione dei moduli

La modellazione avviene attraverso un diagramma di flusso dei vari moduli, collegati tra loro in base alle relazioni esistenti.

#### 3.2.1 Modulo Create

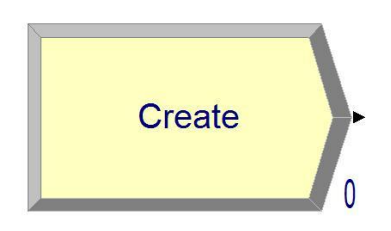

Il modulo create definisce le modalità di creazione di un"entità, che può essere un cliente in arrivo, in base a un certo scheduling o a un tempo calcolato tra due arrivi successivi.

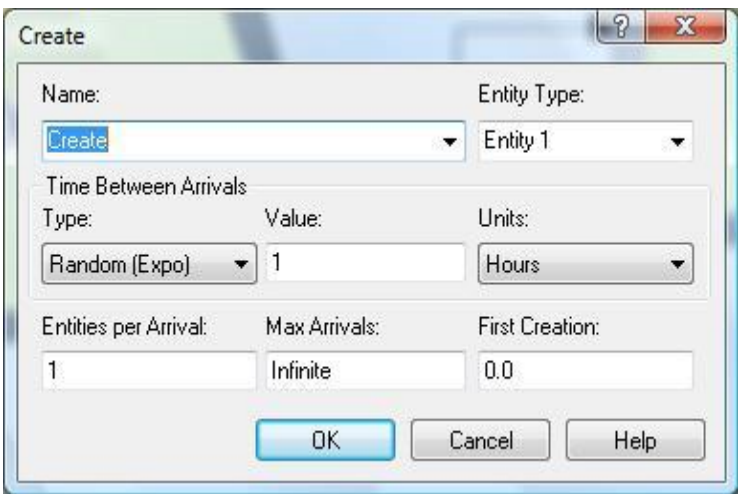

Nella finestra di dialogo è possibile cambiare nome al modulo e assegnare un nome all"entità per identificarla nel processo. Nel riquadro "Type" si esprime il modo con cui l'entità viene creata, può assumere tutte le principali tipologie di distribuzione della probabilità oppure essere schedulata. Può essere inoltre specificato il numero di entità per arrivo e definito un tetto massimo di creazioni.

#### 3.2.2 Modulo Dispose

Il modulo dispose ha la funzione di terminare l"esistenza dell"entità processata, ciò significa che il cliente arrivato è stato congedato e quindi non fa più parte della simulazione.

- 19 -

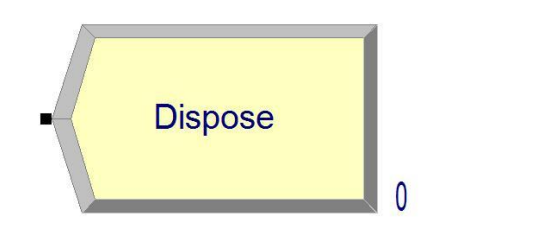

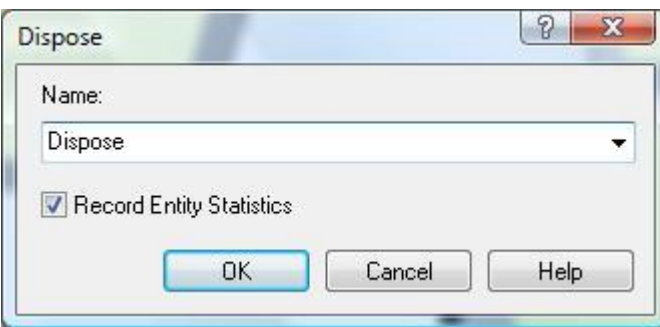

Le statistiche dell"entità vengono raccolte prima della sua distruzione mediante il flag selezionato dalle sue proprietà.

#### 3.2.3 Modulo Process

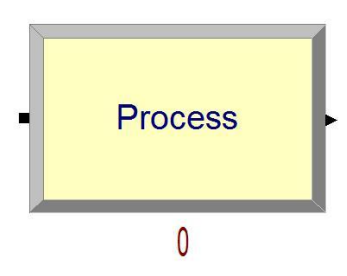

Il modulo process rappresenta un processo, per esempio un macchinario, nel quale l"entità può consumare una risorsa, subire un ritardo o essere in coda.

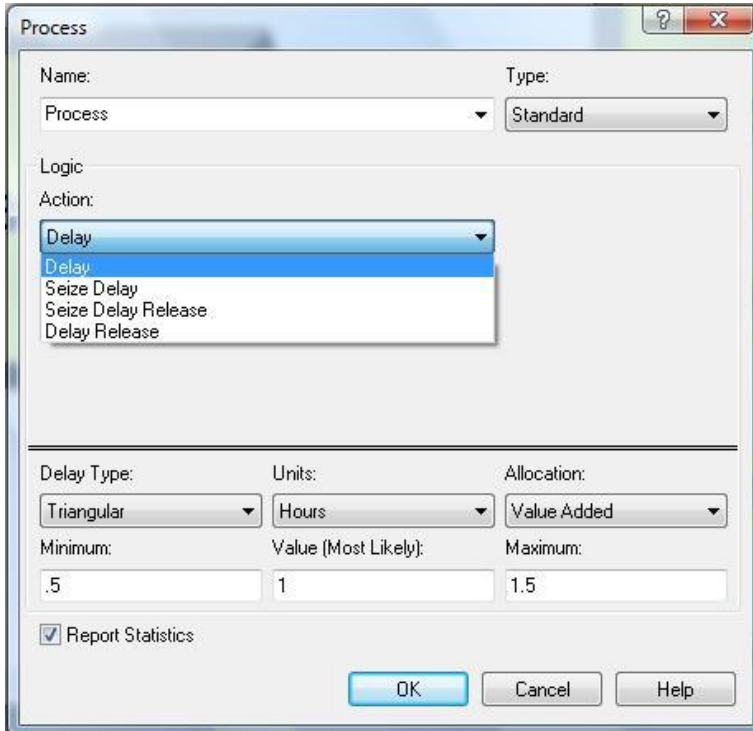

Nella finestra delle opzioni il processo viene definito per la sua particolarità. A seconda che il processo consumi o meno delle risorse viene impostato dal menù a tendina su "Action", in più per ogni opzione si sceglie come la risorsa/ritardo evolve nel tempo, anche le risorse, come in precedenza gli arrivi delle entità, vengono definite mediante le principali distribuzioni di probabilità.

I processi possono essere:

- Seize Delay Release le entità occupano alcune unità di una **Risorsa** (spesso dopo aver atteso in coda), vengono ritardate del tempo di processo, poi rilasciano le unità di risorsa occupata.
- E" possibile ritardare (Delay) solamente le entità senza risorse nè code.
- E" presente anche l"opzione Seize Delay (rilascio successivo) o Delay Release (se la risorsa è stata precedentemente occupata).

#### 3.2.4 Modulo Decide

Questo modulo è un processo di tipo decisionale, la decisione può essere fatta mediante una definizione di percentuale, ad esempio il 50% dei pezzi va nel macchinario A, in questo caso la decisione è di tipo "Chance". Nella situazione in cui ci

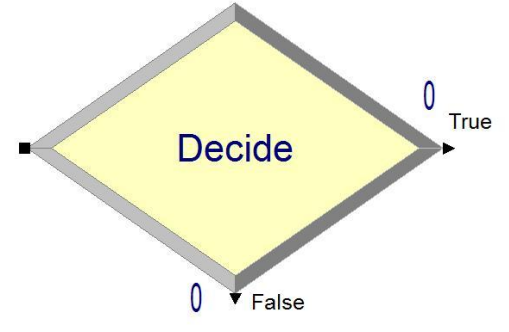

sia una verifica se un attributo ha assunto un determinato valore, la decisione è di tipo "Condition".

Come si nota dal menù a tendina sono possibili opzioni a 2 e a N vie, ovvero se fosse

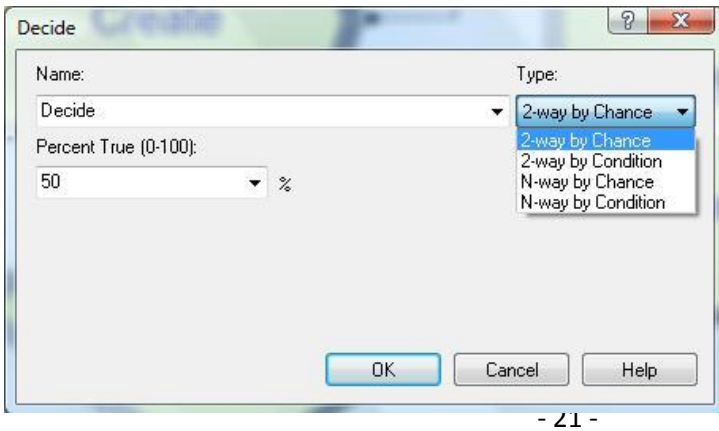

necessario esprimere più di una percentuale discriminatoria o più di una condizione per il controllo di attributi o variabili. Nella riga dove si definisce la condizione valgono sia tutti gli operatori matematici ('==','<=', etc.) sia gli operatori booleani ('AND' e 'OR'). Un esempio della sua applicazione è discretizzare gli arrivi dei pazienti in base alla visita da effettuare, andando a verificare il valore di un attributo dell"entità.

#### 3.2.5 Modulo Assign

Questo blocco assegna nuovi valori agli attributi delle entità oppure alle variabili di sistema.

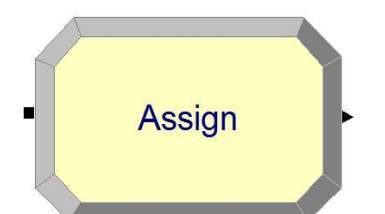

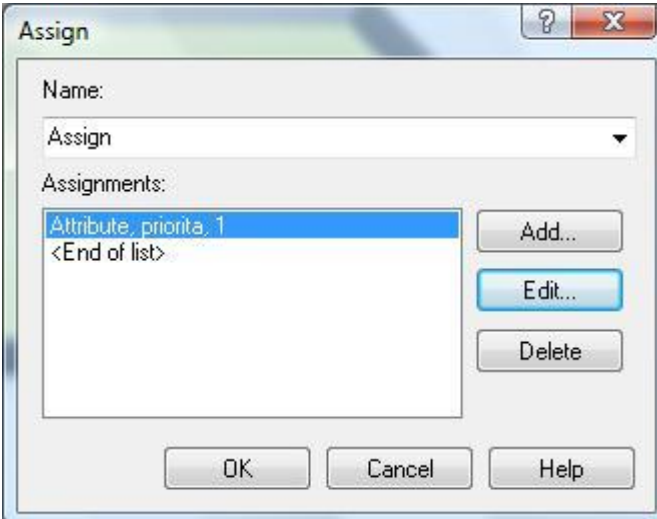

Nell"esempio in questione, si assegna valore "1" all"attributo denominato "priorita". Inoltre è possibile fare più assegnazioni con lo stesso modulo, infatti durante la simulazione i pazienti con priorità 1 possono essere contrassegnati con colore rosso, per enfatizzare la priorità.

#### 3.2.6 Modulo Record

Il modulo record è utilizzato per la raccolta delle statistiche del modello. Nel modulo sono possibili diversi tipi di statistiche, in questo esempio viene usato il tipo Count che aumenta la statistica in questione di una quantità decisa dall"utente, tuttavia possono essere anche i tipi: Time Interval, Entity Statistics, Time Between.

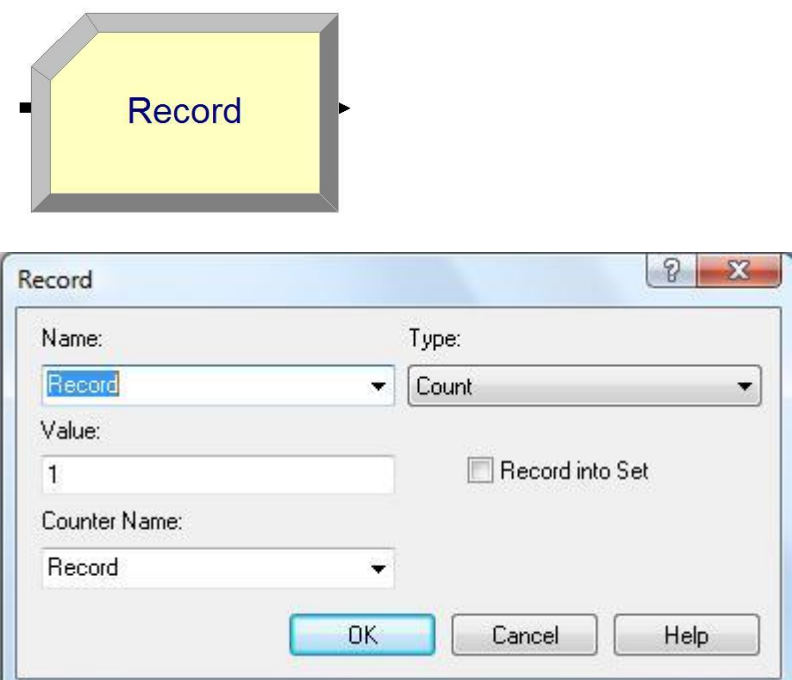

Una volta implementato, il modulo record registra le statistiche che sono visualizzabili quando la simulazione è terminata, al momento in cui si analizza il rapporto. Dalla categoria "User specified" è possibile visualizzare la lista dei record implementati con i rispettivi valori, mentre nell"ultima pagina di "Category Overview" si visualizzano le statistiche record e un plot che le mette in relazione.

#### 3.2.7 Tabella delle entità

Selezionando la tabella delle entità nella barra di progetto, si visualizzerà la lista di tutte le entità del modello nella finestra del foglio di calcolo. Facendo click destro su una di esse e aprendo la finestra di dialogo è possibile assegnare valori specifici all"entità.

Nella cella "Initial Picture" si sceglie che tipo di immagine assegnare all"entità, per

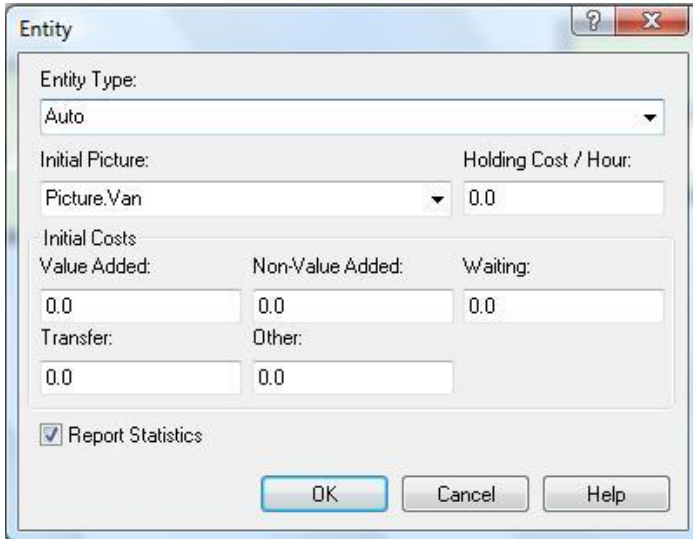

- 23 -

esempio un foglio bianco oppure un aeroplano. Il campo "Holding Cost" indica il costo di permanenza nel sistema di tale entità. Infine nell"ultimo riquadro si può specificare il costo iniziale di ogni tipo di attività.

#### 3.2.8 Tabella delle code

Una volta selezionata dalla barra di progetto, nella finestra del foglio di calcolo appariranno tutti i processi soggetti a code. In questo caso nella finestra di dialogo

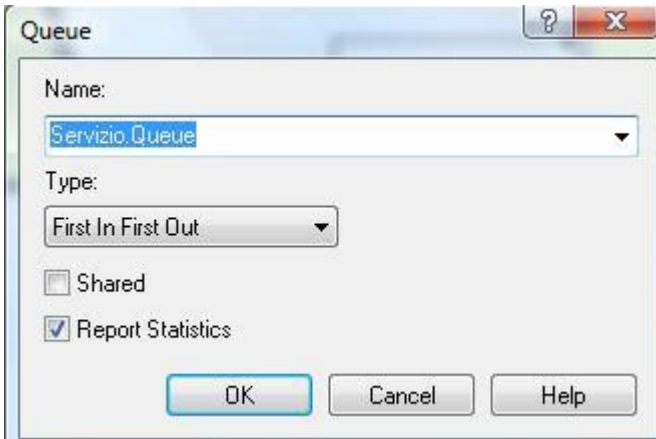

appare il nome della coda, che viene definita automaticamente per ogni processo che richiede l"allocazione di una risorsa. Nel campo sottostante viene invece assegnata la politica del processo, con metodologia LIFO, FIFO, Highest attribute value e Lowest attribute value. Questi ultimi sono essenziali per assegnare la priorità nel processo.

#### 3.2.9 Tabella delle risorse

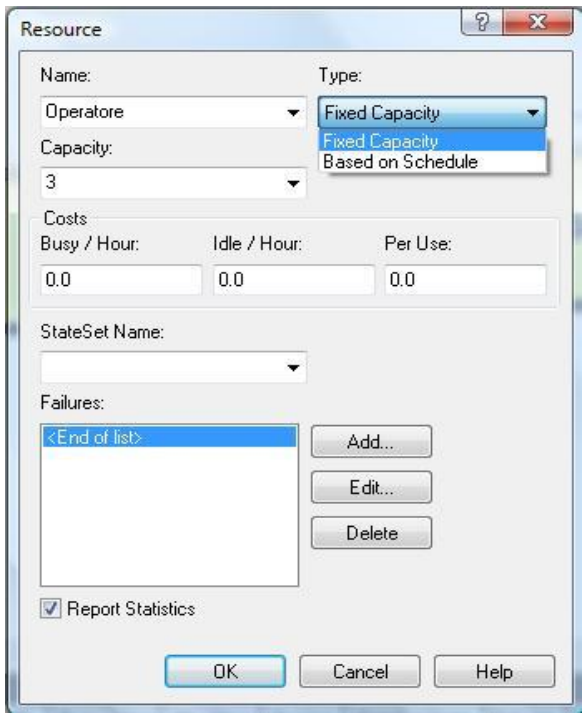

La tabella delle risorse consente di definire le risorse del sistema. Nel caso sia una risorsa di tipo "Fixed Capacity" è possibile assegnare la capacità in base alla disponibilità (ad esempio tre macchinari per lo stesso lavoro). Si può anche indicare la disponibilità della risorsa in modo variabile mediante una specifica schedulazione.

#### 3.3 Impostazioni temporali della simulazione

Se l"ambiente a cui si riferisce il modello è caratterizzato da una suddivisione di turni lavorativi, per esempio 10 ore al giorno, è possibile esplicitare il numero di ore lavorative al giorno per migliorare i dettagli della simulazione.

Dalla "barra dei menù" si cerca il menù a tendina "Run" e successivamente si clicca su "Setup":

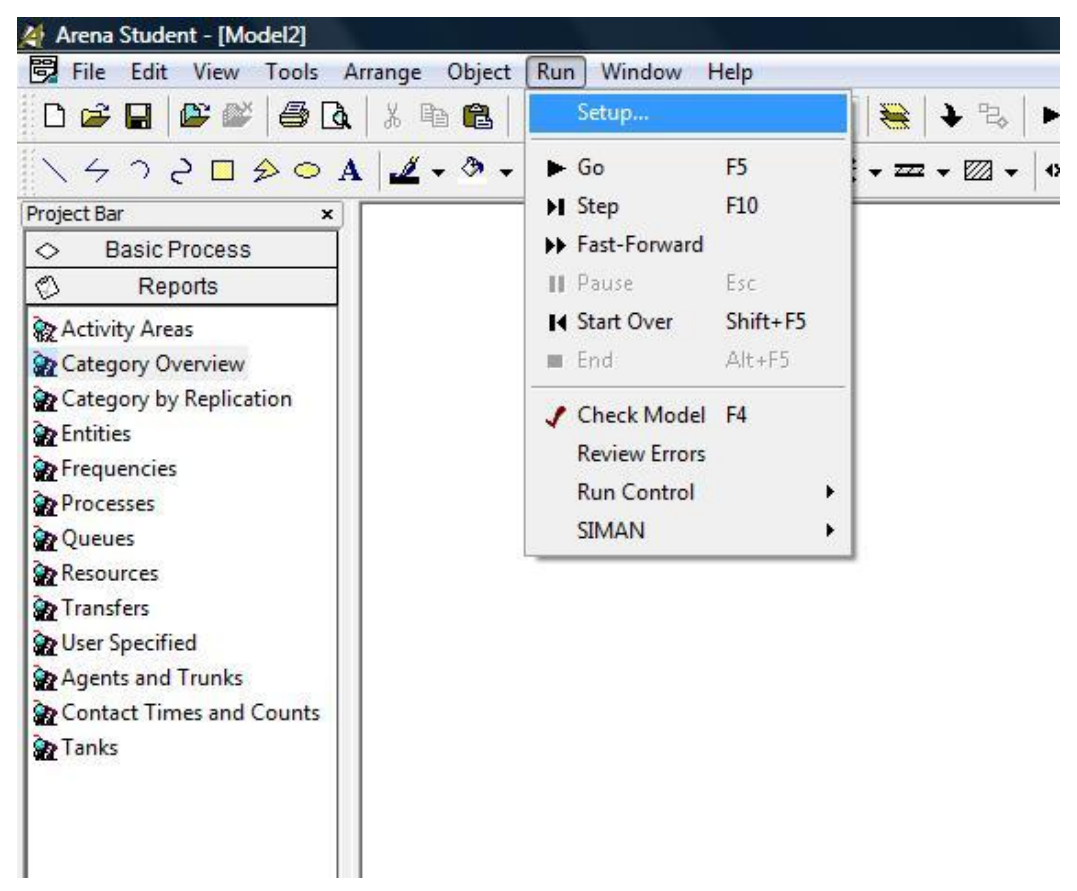

Si visualizza una finestra composta da diverse schede, tutte relative alle specificazioni della simulazione. La finestra interessata è quella denominata "Replication Parameters" attraverso la quale è possibile definire:

- "Numbers of replication", numero delle replicazioni da effettuare.
- "Start date and time", se fosse necessario effettuare la simulazione partendo da un giorno specificato.
- "Replication lenght", il numero dei giorni/ore/minuti per l'analisi della simulazione.
- "Hours per Day", nel caso in cui ci siano 10 ore lavorative.
- "Base Time Unit", unità di misura temporale che si vuole visualizzare nella simulazione del modello.

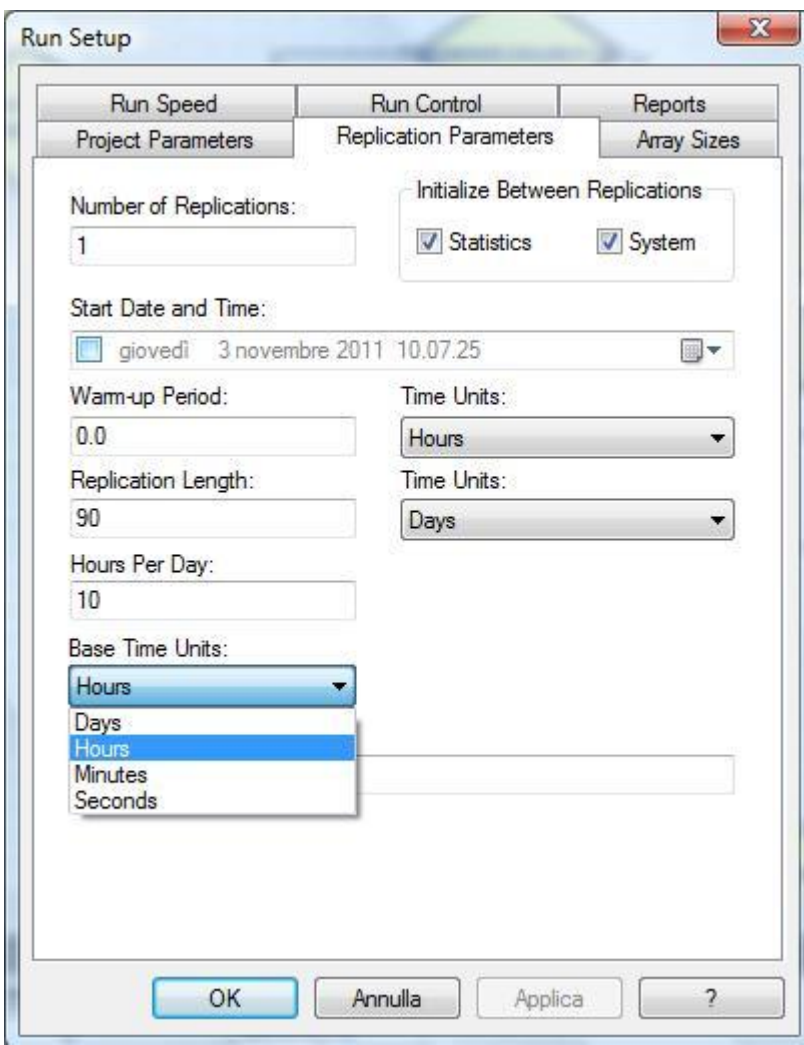

Un"altra scheda importante è quella denominata "Project Parameters" dove è possibile specificare il nome del progetto, il nome dell"autore e fornire una descrizione del modello sviluppato.

## **CAPITOLO 4**

### **Servizio di risonanza magnetica nucleare**

La risonanza magnetica nucleare (RMN) è ampiamente utilizzata in campo medico a scopo diagnostico; tale esame è collocato nei reparti di radiologia anche se non prevede l"utilizzo di raggi X. Nell"uso comune si parla solo di risonanza magnetica (RM) in quanto il termine nucleare ha sempre creato confusione e preoccupazione, tuttavia questo tipo di esame non implica possibili reazioni nucleari, decadimento o radioattività, ma il suo oggetto di studio è il nucleo atomico.

Per tale ragione questa tecnica è considerata non dannosa per il paziente, ma soprattutto non invasiva; a differenza di altre tecniche di imaging, infatti, questo esame non prevede l"uso di radiazioni ionizzanti come i raggi X.

Poiché il corpo umano è fatto principalmente di acqua e grasso, si è in presenza di molti atomi di idrogeno, i cui nuclei, allineandosi con il verso del forte campo magnetico somministrato, danno il segnale RMN da cui si può creare un"immagine.

L"ottenimento di immagini di risonanza magnetica (MRI magnetic resonance imaging) è una tecnica usata in medicina per produrre immagini ad elevata qualità delle caratteristiche chimico fisiche a livello microscopico delle molecole, ovvero dell"interno del corpo umano.

La RMN permette di:

- Ottenere immagini 2 e 3 D degli organi e degli apparati
- Differenziare i tessuti e, all'interno dello stesso tessuto, individuare stati patologici
- Ottenere la distribuzione di biomolecole all"interno dei vari tessuti e organi
- Eseguire studi di processi metabolici
- Monitorare flussi ematici
- Eseguire misure di funzionalità del cervello
- Condurre studi di farmaco-cinetica
- Misurare il pH intra ed extra cellulare
- Ottenere la struttura 3D in soluzione di biomolecole

La caratteristica principale di questo esame è il poter discriminare, per esempio, tessuti di fegato dalla milza (che rispetto ai raggi X presentano la stessa trasparenza) e tessuto sano da lesioni. Inoltre è possibile variare la tipologia di contrasto dell"immagine modificando la sequenza di eccitazione che la macchina esegue. Ad esempio è possibile evidenziare oppure sopprimere il segnale del sangue, in modo tale da ottener informazioni di carattere funzionale invece che morfologico. Inoltre l"esame è indicato quando si vogliono studiare i tessuti scarsamente vascolarizzati, come le cartilagini, oppure individuare lesioni localizzate vicine alle strutture ossee che con i raggi potrebbero non essere rilevabili dalle immagini TC (tomografie computerizzate). La differenza delle immagini MRI con le TC, o comunemente chiamate TAC, è che quest"ultime usano radiazioni ionizzanti, ovvero raggi X.

#### 4.1 Modalità esame

L"esecuzione di un esame RMN non necessita di particolari preparazioni, è comunque necessario non avere con sé oggetti metallici come braccialetti. La cosmesi è da evitare perché le sostanze ferromagnetiche potrebbero surriscaldarsi o addirittura spostarsi danneggiando sia il corpo umano che il macchinario. Nel caso la procedura avvenga tramite mezzo di contrasto non sono necessari esami del sangue specifici o condizioni di digiuno.

Il paziente viene fatto stendere comodamente su un lettino scorrevole e introdotto nel macchinario; è indispensabile che si mantenga la stessa posizione per tutta la durata dell"esame, con una respirazione serena e rilassata.

Se l"esame è richiesto con il mezzo di contrasto si esegue una prima parte, dopodiché il paziente verrà fatto uscire dal tunnel, gli verrà iniettato il farmaco per via endovenosa e si proseguirà poi con la seconda parte.

La durata dell"esame è in media di circa 30 minuti, ma questo tempo varia a seconda delle regioni anatomiche da esaminare, della patologia da studiare e della necessità di iniettare il mezzo di contrasto.

Nel complesso radiologico dell"ospedale dell"Angelo di Mestre sono presenti tre ambulatori dedicati agli esami RMN, denominati con un codice (330, 340, 349). Il 330 riguarda gli esami eseguiti sulla risonanza magnetica articolare, che ha potenzialità ridotte rispetto a quella totale, in quanto può esaminare solo gli arti, il che non è sempre possibile a causa delle dimensioni. Gli altri due, invece, utilizzano il medesimo macchinario, ovvero la risonanza magnetica totale, e pertanto sono dipendenti l"uno dall"altro, ovvero hanno orari differenti e complementari. La differenza tra i due ambulatori è il tipo di esame eseguito: il 340, al contrario del 349, non utilizza il mezzo di contrasto.

Ogni mattina viene consegnata al personale di turno la lista di lavoro, contenente tutti gli appuntamenti programmati per la giornata, con lo scopo di gestire le priorità delle prestazioni. Quelli urgenti, provenienti dal pronto soccorso o da altri reparti, vengono inseriti manualmente a mano a mano che arrivano al reparto di radiologia con la massima priorità. Come vedremo nel modello di seguito esposto, questa gestione delle eccezioni riguarda proprio le variabili stocastiche a cui ci si riferiva nel capitolo 2.

#### 4.2 Studio statistico

Un recente studio statistico effettuato nel polo di radiologia dell"ospedale dell"Angelo di Mestre, ha messo in luce una inefficienza da parte degli ambulatori a gestire le anomalie, quali assenze e annullamenti. Le assenze consistono in quei pazienti che prenotano l"esame e non si presentano al momento della prestazione, ciò implica un gap nella lista del lavoro che può essere sopperita con un anticipo della visita successiva oppure con pazienti ad alta priorità. La assenza da parte del paziente comporta, comunque, il pagamento della prestazione nella sua interezza e non il ticket. Nel caso degli annullamenti, invece, il problema è più complesso, in quanto ci sono varie motivazioni per cui un esame viene annullato. Alcune di queste possono essere:

- Claustrofobia
- Pacemaker o protesi non RMN compatibili
- Obesità
- **Gravidanza**
- Tatuaggi

Per rinunciare alla prestazione, il paziente deve chiamare 48 ore prima, tuttavia questo margine di tempo non è sempre sufficiente per riassestare la lista di lavoro dei giorni seguenti in maniera ottimale.

Prima dell"esecuzione dell"esame, il paziente deve portare con sé un questionario compilato dal medico di base per accertare l"idoneità al macchinario RMN. Talvolta il modulo non viene compilato oppure viene dimenticato e ciò consegue l"annullamento della prestazione.

Inoltre il macchinario subisce spesso delle rotture, che possono risiedere nel software o essere di natura fisica, come il surriscaldamento del superconduttore. In entrambi i casi non è possibile effettuare la prestazione per problemi tecnici e talvolta la macchina può rimanere ferma anche per più di un giorno con la conseguente perdita di decine di visite.

I dati raccolti nel complesso radiologico riguardano un"osservazione dei record del CUP (centro unico prenotazioni) per un quantitativo di 156 giorni. Le statistiche dei tre ambulatori sono espresse qui di seguito, riportando per ciascun ambulatorio il numero delle visite prenotate, effettuate, annullate e con assenza.

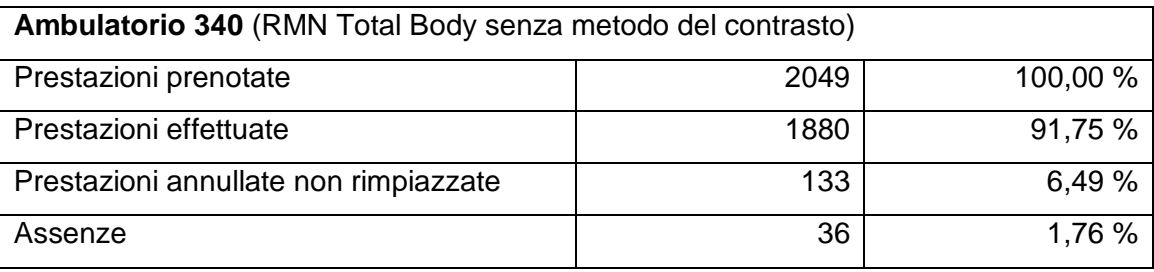

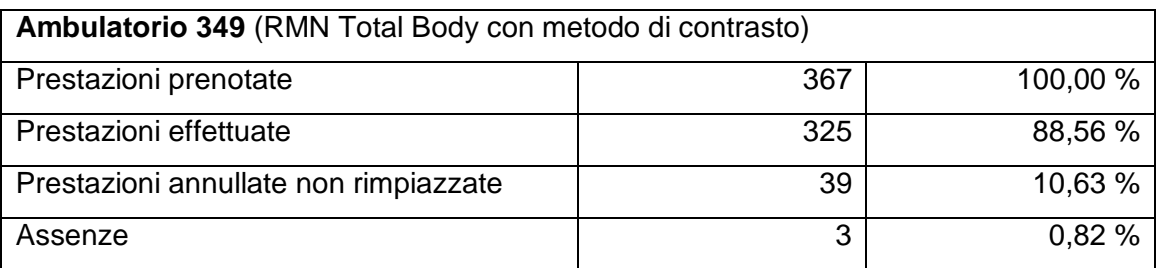

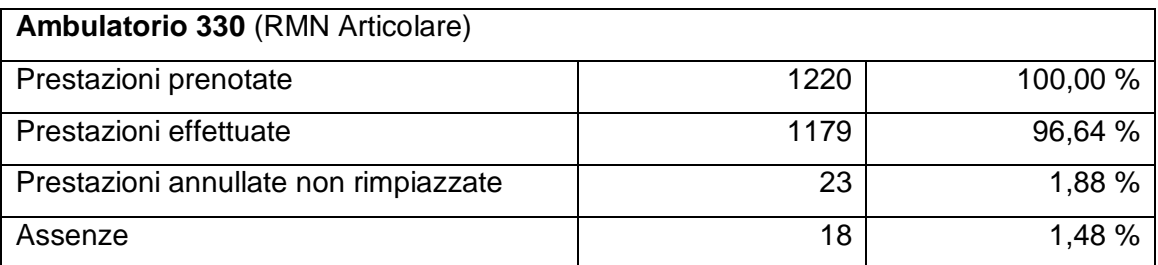

# **CAPITOLO 5**

### **Applicazione software Arena**

In questo capitolo verrà esposto il modello nella sua interezza, codificato con il software Arena. Tutti i moduli precedentemente presentati sono stati utilizzati: Create, Dispose, Assign, Process, Decide e Record.

#### 5.1 Costruzione modello simulativo

Come descritto nel capitolo riguardante la teoria della simulazione, il modello si presenta come un diagramma di flusso logico, dove le entità create (pazienti) si muovono all"interno del network fino alla loro eliminazione (fine prestazione).

Le entità circolanti nel modello sono di tre categorie:

- Pazienti CUP (pazienti provenienti dal centro unico prenotazioni)
- Pazienti\_PS (pazienti provenienti dal pronto soccorso)
- Pazienti\_INT (pazienti provenienti da reparti interni all"ospedale)

A queste entità verranno assegnati degli attributi, che le identificheranno all"interno del modello, per contraddistinguere le priorità, la durata dell"esame e l"assegnazione del contrasto.

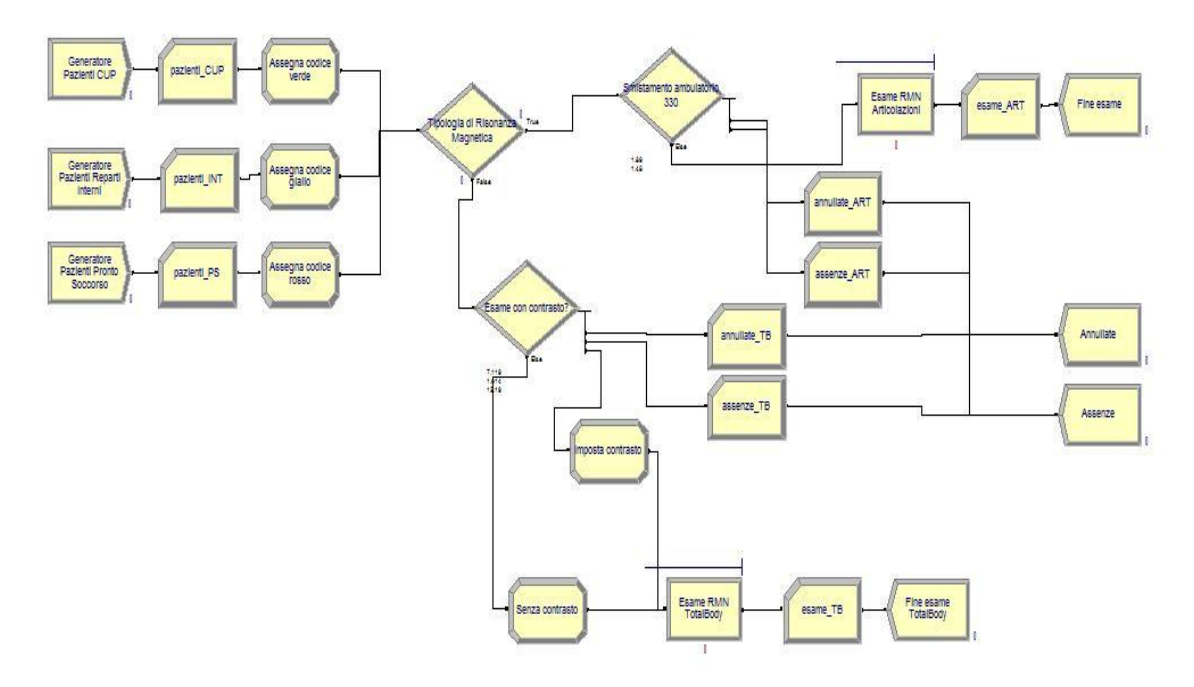

Il modello si presenta come in figura.

Ora si analizza come è stato sviluppato spiegando passo per passo i vari blocchi utilizzati.

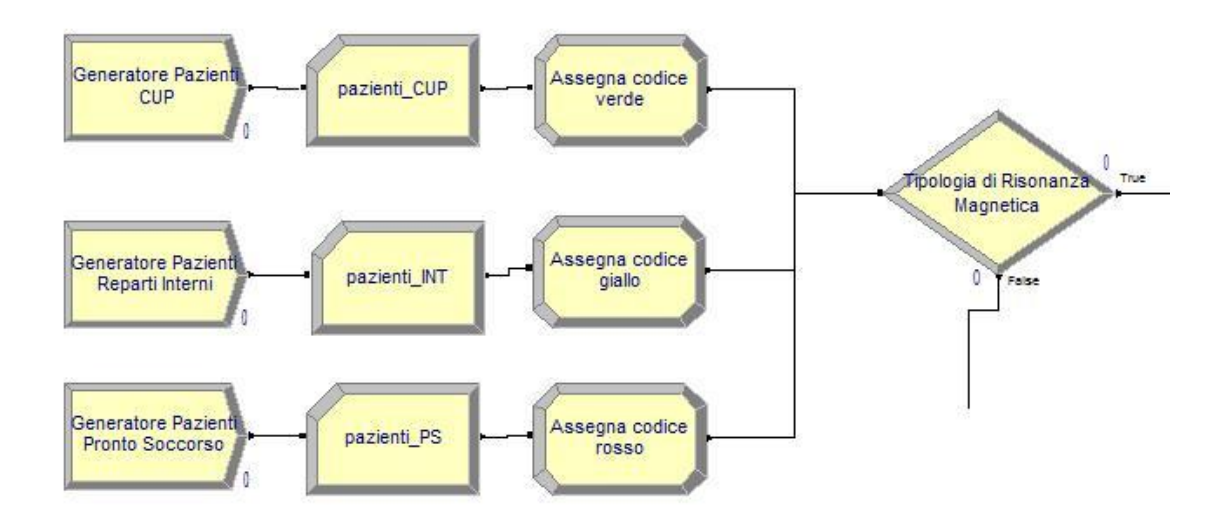

Questa parte rappresenta il punto di ingresso al sistema per le entità. I tre blocchi "Create" sono rispettivamente seguiti da un modulo "Record", da un "Assign" ed infine da un modulo "Decide".

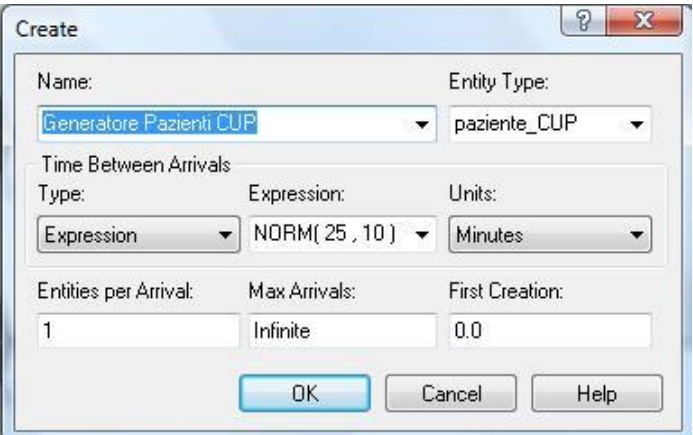

L"arrivo dei pazienti provenienti dal CUP è regolato dall"espressione nel campo "Type" , ovvero una distribuzione normale con valor medio di 25 minuti e una deviazione standard di 10 minuti.

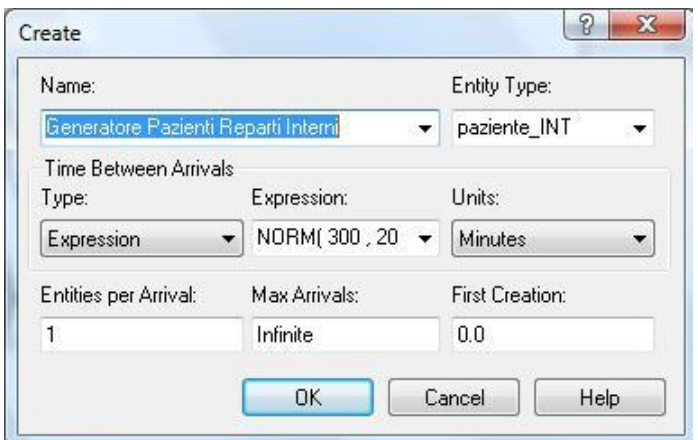

I pazienti che arrivano dai reparti interni dell"ospedale (oncologia, ortopedia, ricoveri, etc), nell"esempio presentato, vengono creati ogni 300 minuti con una deviazione standard di 20 minuti.

Infine, i pazienti al pronto soccorso sono considerati con un arrivo ogni 240 minuti e una deviazione standard di 20 minuti.

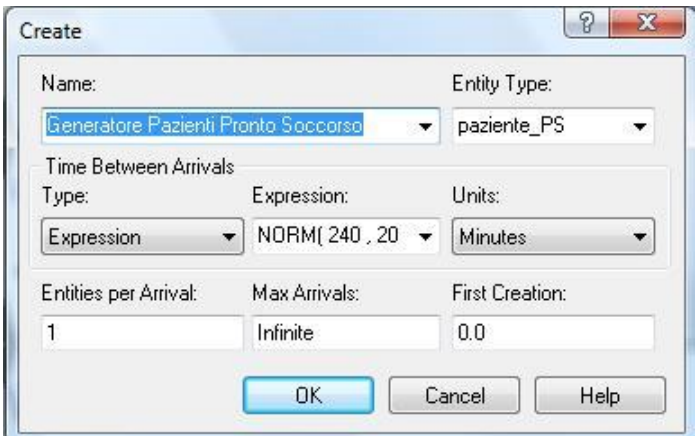

Il modulo record serve per tenere traccia delle varie entità che attraversano il modello, in modo che alla fine della simulazione si possano visualizzare le statistiche in maniera più immediata ed esplicitata.

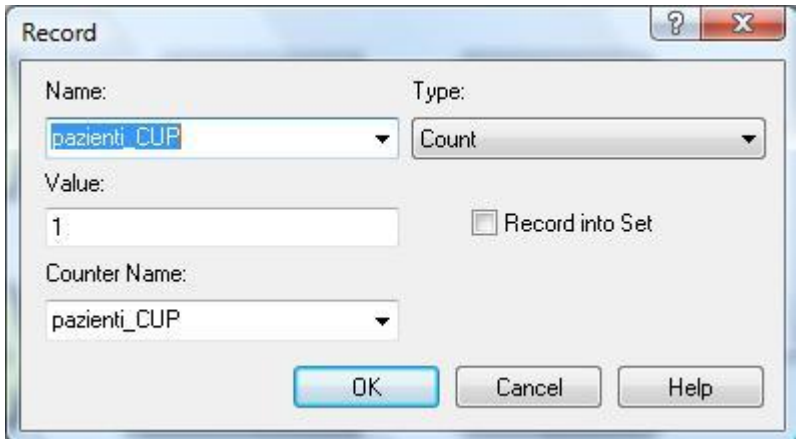

Verrà presentata solo una finestra del modulo "Record" in questione , poiché gli altri moduli presenti nel modello, sono della stessa tipologia; ovvero di tipo: "Count".

La gestione delle priorità è un punto importante nel modello e inizia proprio con la definizione di un attributo di nome: "priorita". Ad esso si assegnano i valori numerici "0", "1" o "2" che rispettivamente indicano: "codice verde", "codice giallo" e "codice rosso". In questo medesimo blocco viene fatta un"altra assegnazione, riguardante un aspetto puramente estetico ed enfatico, ovvero l"assegnazione dei colori di priorità alle entità che si muoveranno nel network in fase di simulazione.

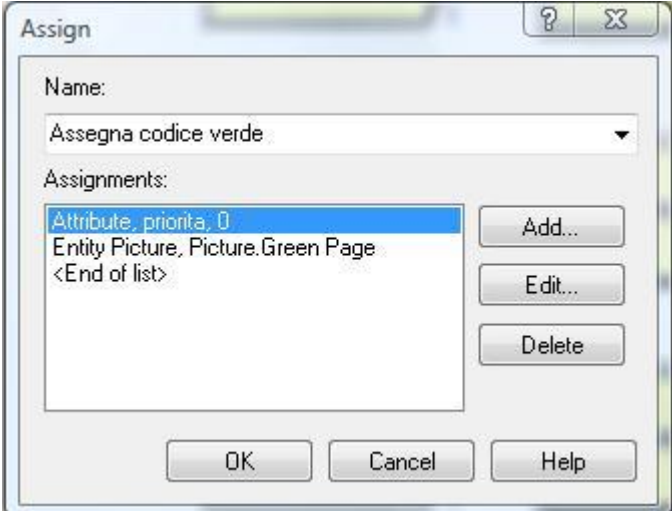

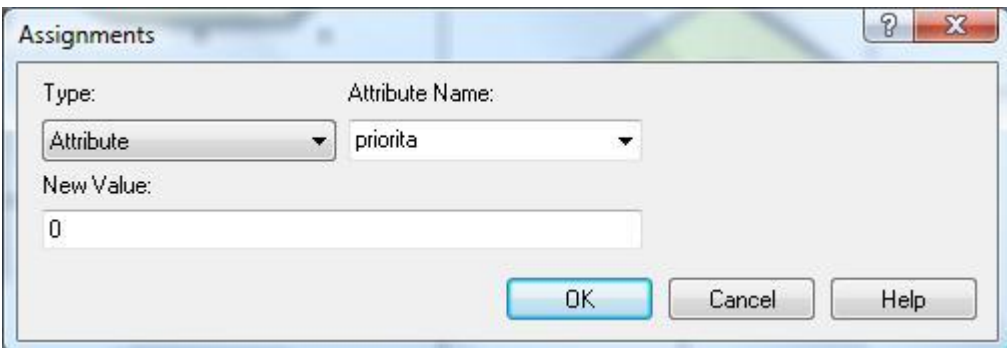

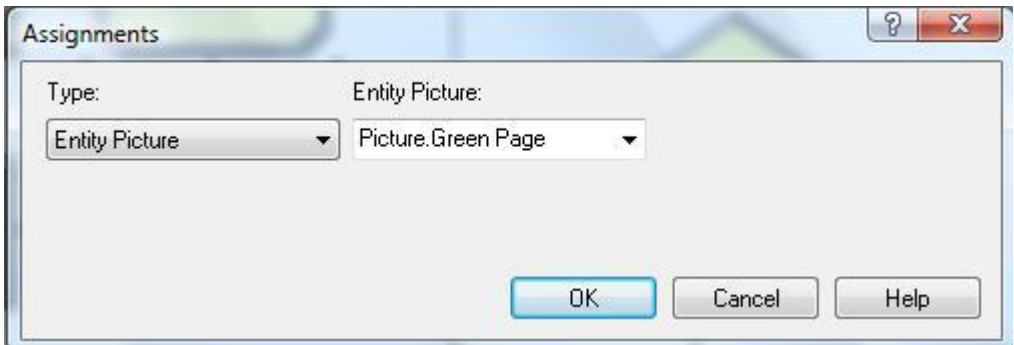

Infine il modulo "Decide", presente nel prima parte del modello, smista le entità in base al tipo di risonanza magnetica che il paziente deve fare, ovvero se di tipo "articolare" oppure "total body".

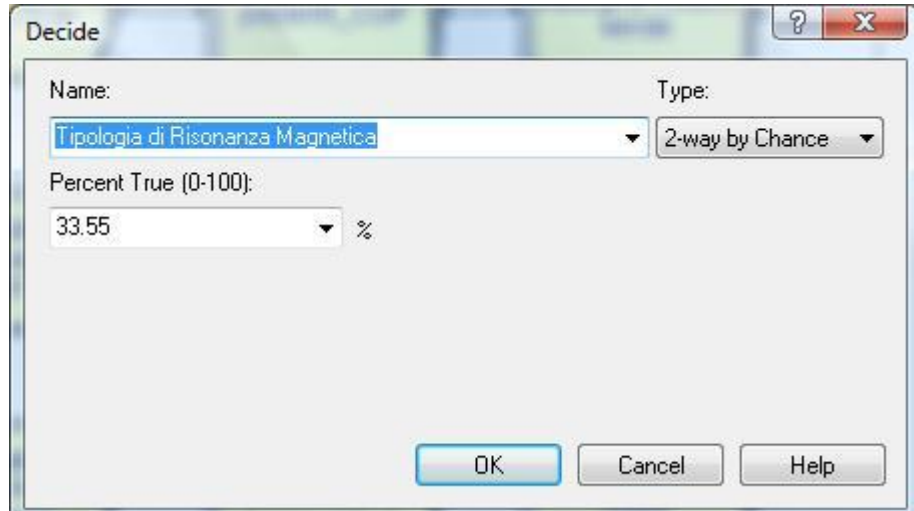

Il 33,55% dei pazienti richiede un esame RMN di tipo articolare, ovvero nell"ambulatorio 330. Il restante 66,45% necessita di un esame RMN al macchinario "Total body" nell"ambulatorio 340 e 349.

Si analizza ora la parte relativa all"esecuzione dell"esame nell"ambulatorio 330, con il macchinario RMN di dimensioni ridotte.

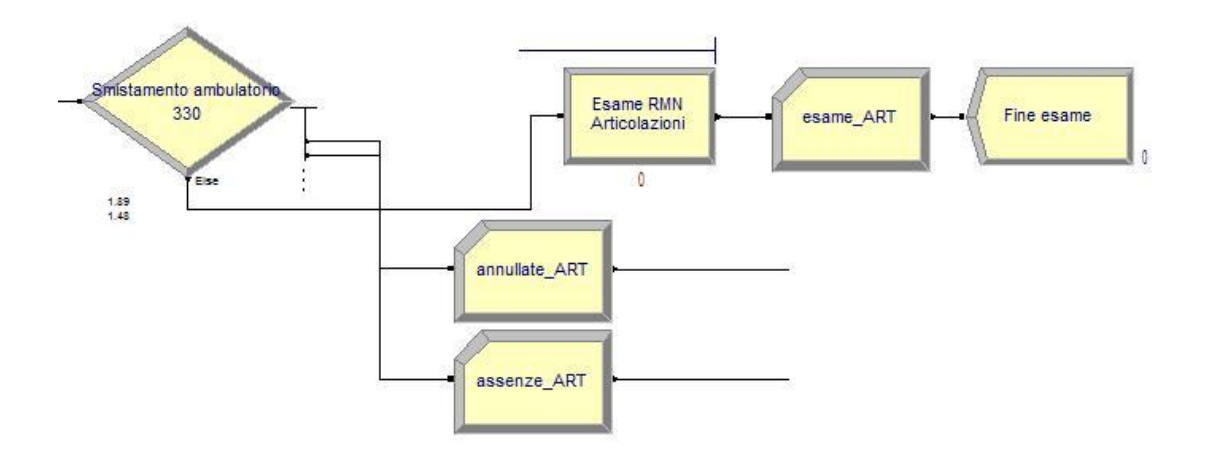

Il modulo "Decide" discrimina le entità in base alle percentuali con cui le prestazioni possono venire annullate, o con cui si verificherà un"assenza del paziente. Le entità rimanenti, invece, eseguiranno l"esame mettendosi in coda.

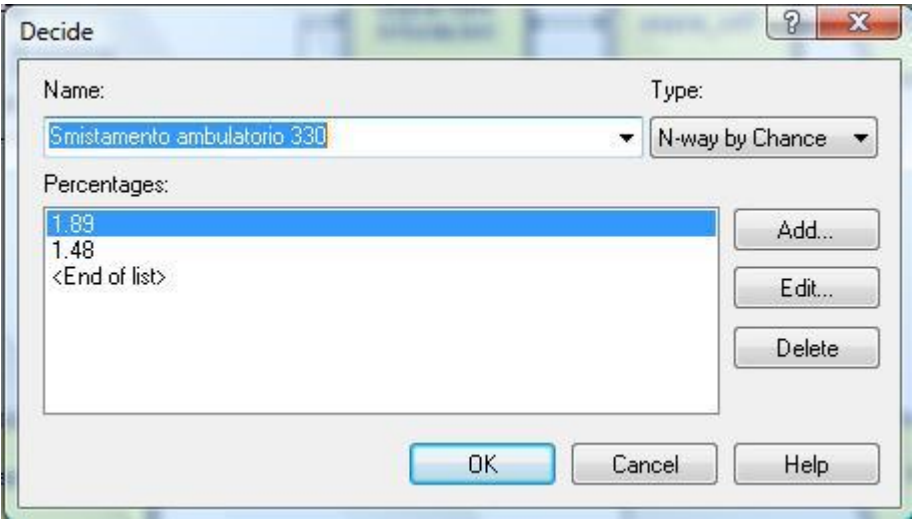

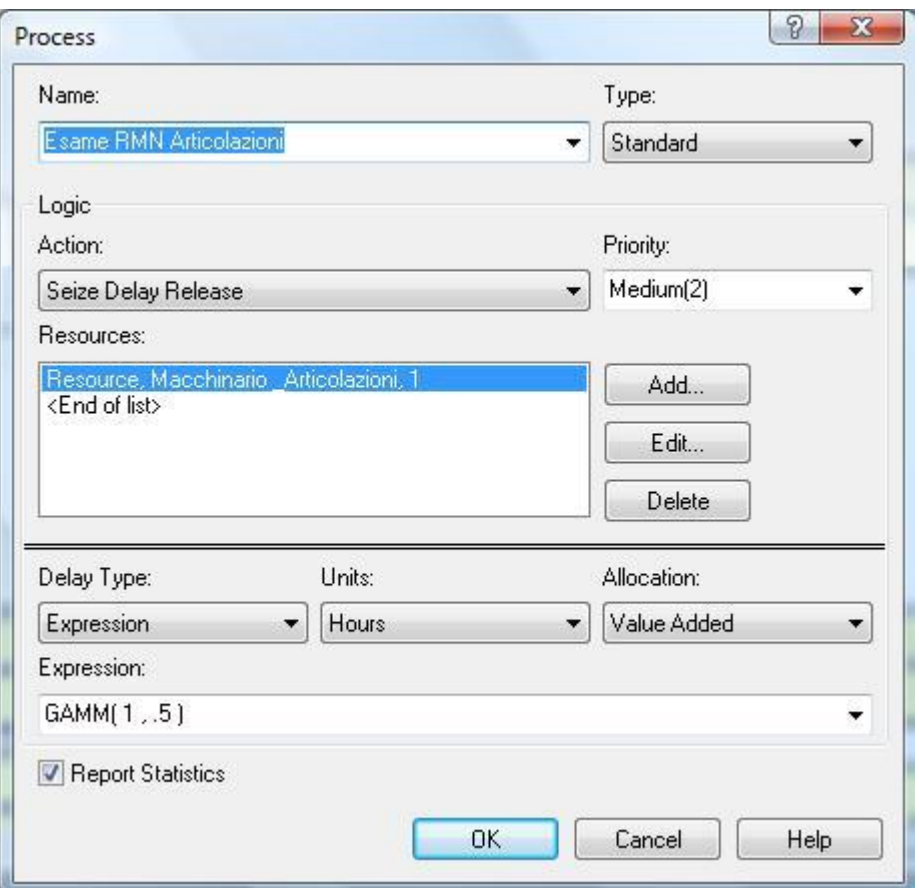

Il modulo "Esame RMN Articolazioni", di tipo "Process", è stata assegnata una risorsa di nome "Macchinario\_Articolazioni". Tale risorsa viene impiegata ed infine rilasciata per il tempo espresso mediante la distribuzione gamma:

 $GAMM$  (Beta; Alpha) =  $GAMM$  (1, .5)

Il valore "Beta" indica la forma di tale distribuzione, mentre il valore "Alpha" indica la media di tempo in cui viene eseguito l"esame, ovvero 0,5 ore. Questo tipo di distribuzione è generalmente usato nella simulazione per modellare i tempi di interarrivo o i tempi di servizio.

Si analizza ora la terza ed ultima parte del modello:

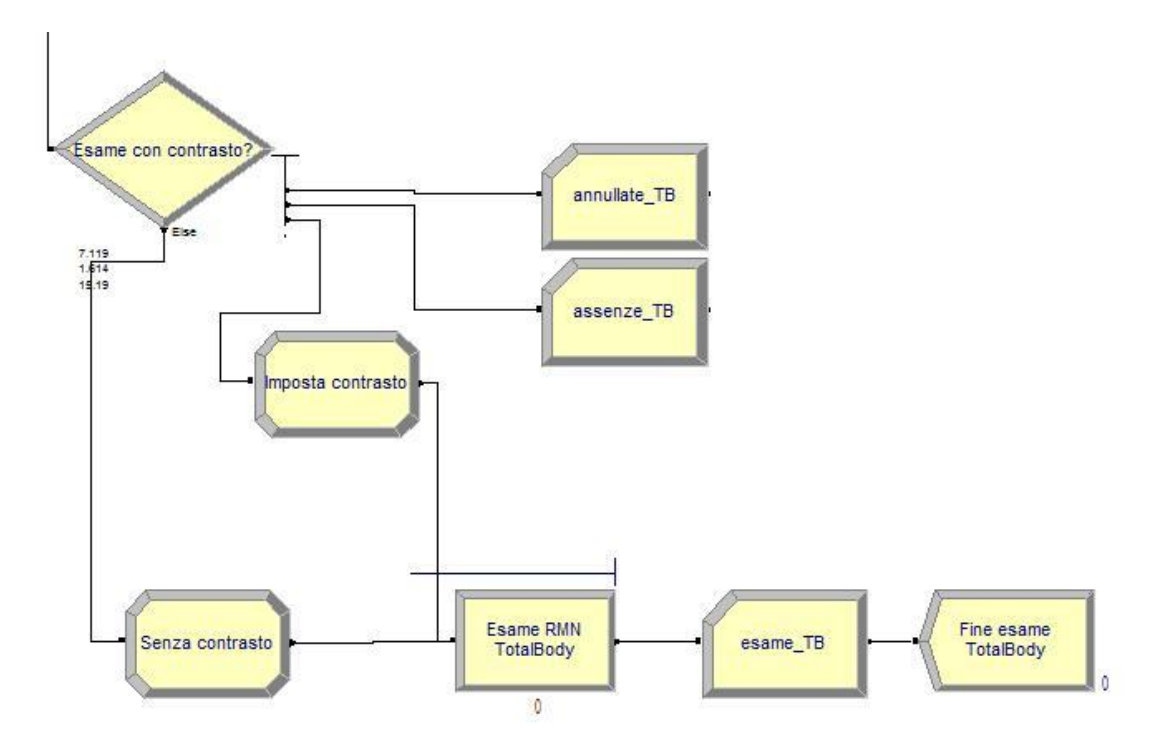

Le entità provenienti dal modulo "Decide" vengono smistante nuovamente con il blocco "Esame con contrasto?"

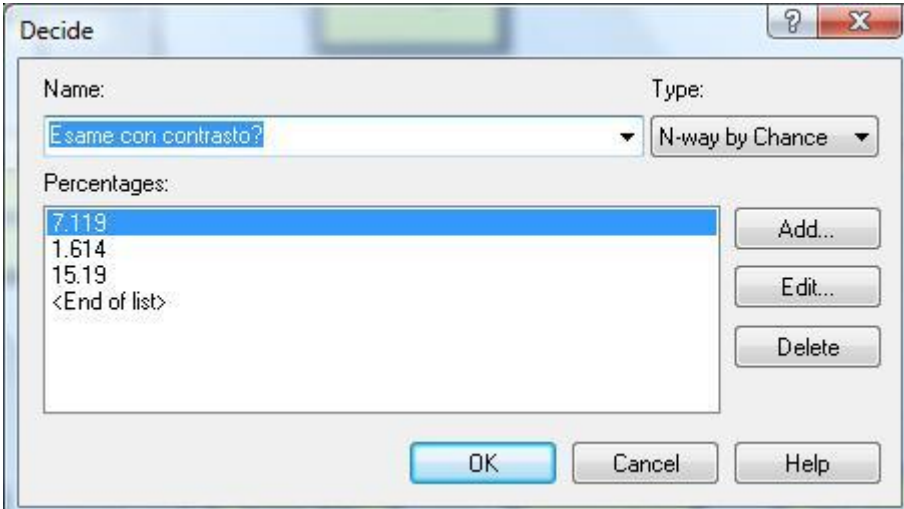

Le percentuali espresse riguardano rispettivamente:

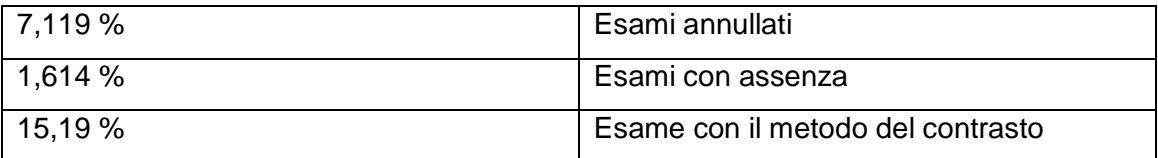

- 38 - Nel caso in cui l"esame debba essere svolto con il metodo del contrasto, il tempo necessario per la prestazione raddoppia. Per risolvere questo problema è stato

assegnato un nuovo attributo all"entità che viene impostato ad 1 ora e che prende il nome di "durata". Qualora invece l'esame non implichi l'uso del contrasto, "durata" viene impostato a 0,5 ore.

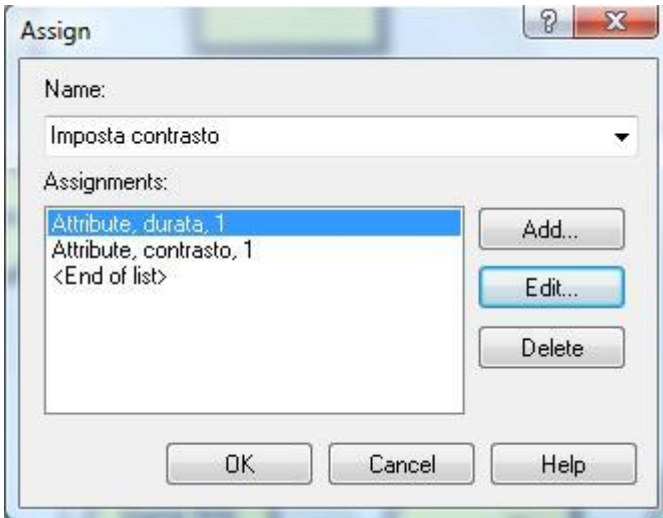

Nel modulo "Process" denominato "Esame RMN TotalBody" viene richiamato l"attributo "durata" così che la risorsa possa essere impegnata per un tempo rispettivo al tipo di esame.

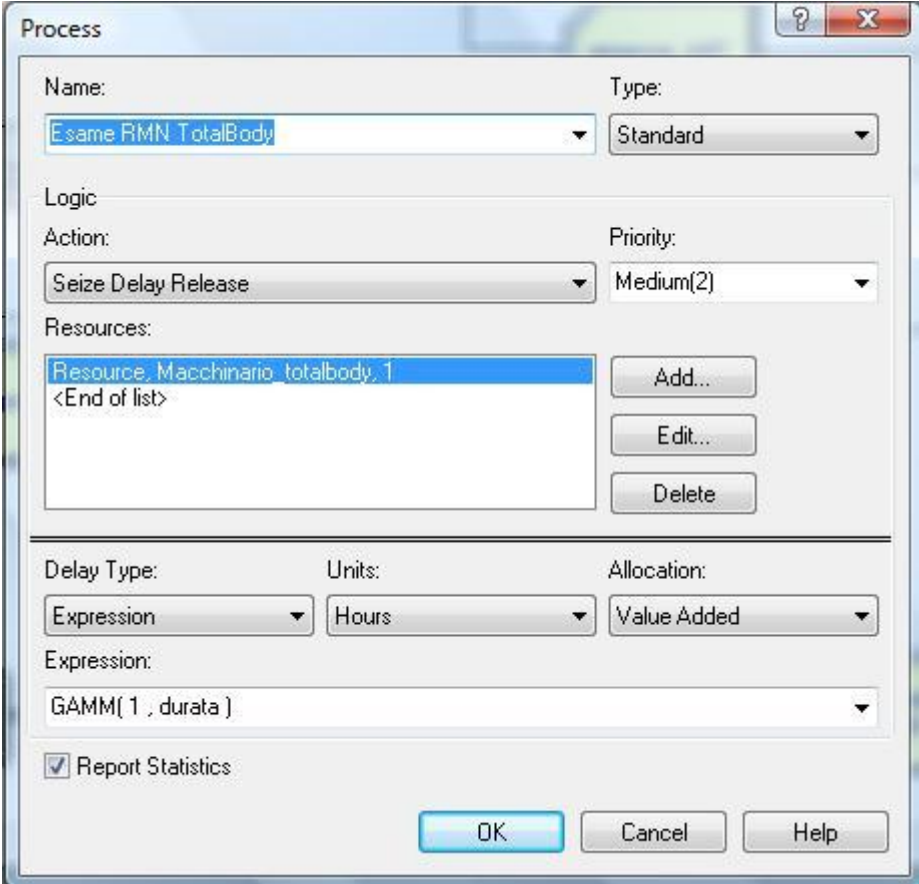

Anche in questo caso, Gamma è la distribuzione di probabilità del tempo per la risorsa "Macchinario\_totalbody".

A questo punto, però, resta da stabilire il metodo con cui il processo gestisce le priorità. Cliccando sulla tabella "Queue" della finestra "Basics Process", si visualizzano i nomi dei processi nei quali si generano delle code.

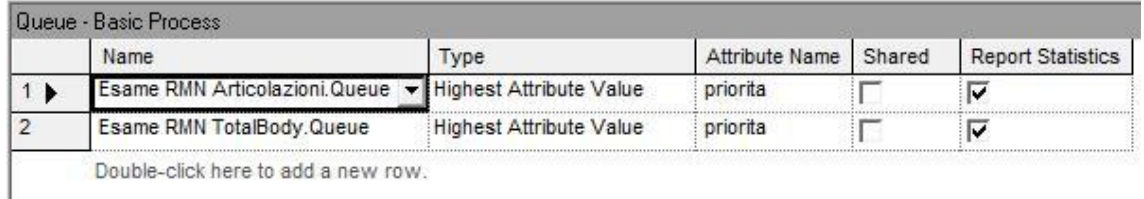

Nel campo "Type" è stata scelta la politica della gestione delle code impostando l'opzione "Highest Attribute Value". Infatti, avendo assegnato all'attributo "priorita" valori numerici, verranno processate prima le entità che hanno valore maggiore.

Per concludere l"analisi della varie parti, i blocchi "Dispose" terminano l"esistenza delle entità, le quali vengono conteggiate dopo aver spuntato il campo "Record Entity Statistics".

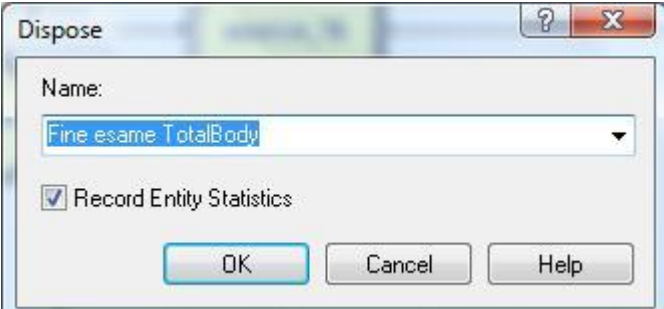

#### 5.1 La simulazione

Una volta settate le opzioni di simulazione (ore per giorno, lunghezza della simulazione, etc) si visualizza quanto segue:

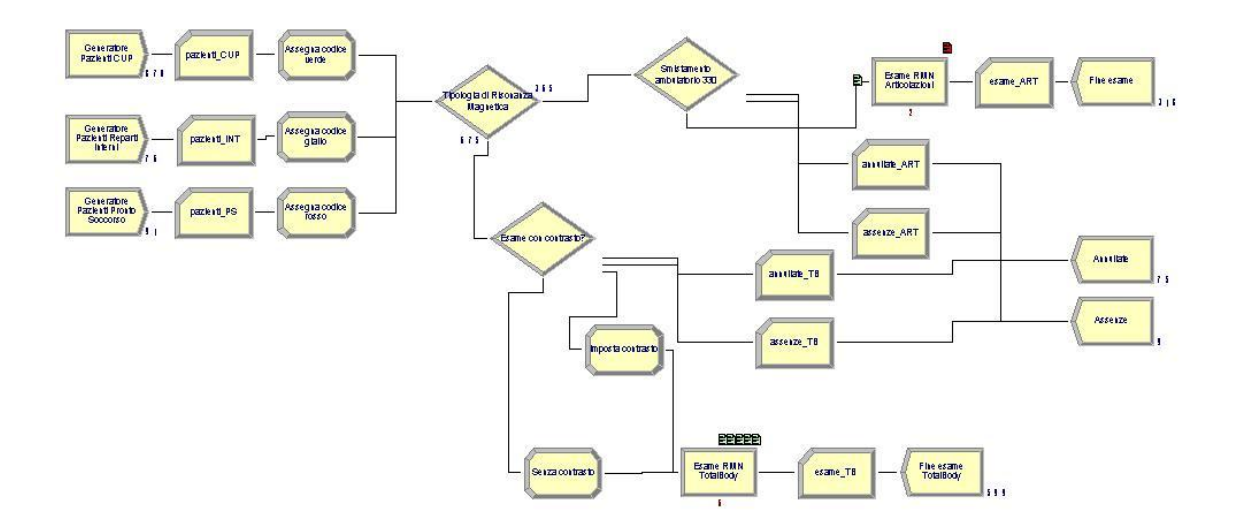

Alla fine della simulazione, considerando un arco temporale di 900 ore (poco più di tre mesi), si visualizzeranno immediatamente le statistiche del modello. Nel prima pagina appare il numero delle uscite medie durante il processo.

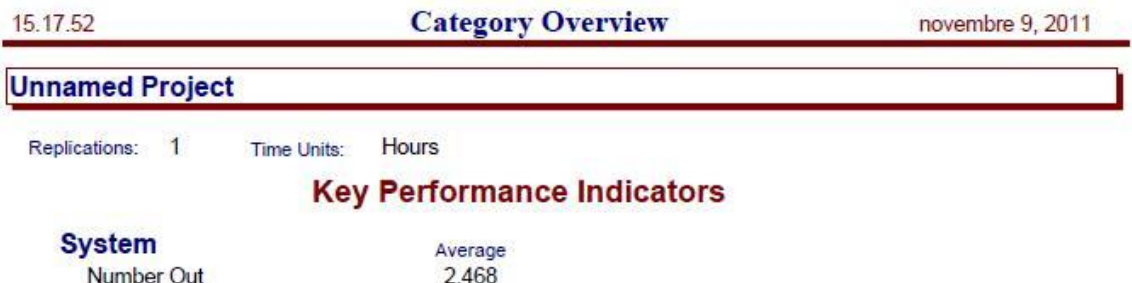

Proseguendo con l"osservazione dei dati output della simulazione, si ha la statistica delle entità: viene fatta la distinzione tra i pazienti provenienti dal CUP, dal pronto soccorso e dai reparti interni. I numeri visualizzati riguardano i tempi impiegati per le entità che usano le risorse presenti nel modulo "Pocess". In particolare, "VA Time" si riferisce al tempo di valore aggiunto trascorso dalle entità nel processo, mentre "Wait Time" riguarda il tempo di attesa alle varie risorse. Tutti i tempi sono espressi mediante il loro valore medio, minimo e massimo.

#### **Entity**

#### **Time**

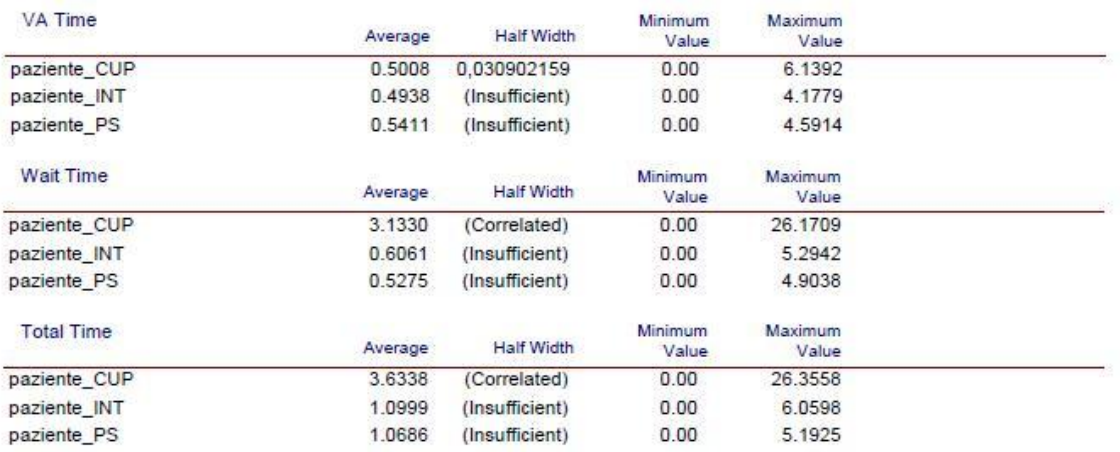

Il grafico mette in relazione le tre entità, in base agli arrivi impostati i pazienti provenienti dal CUP sono più numerosi.

#### Other

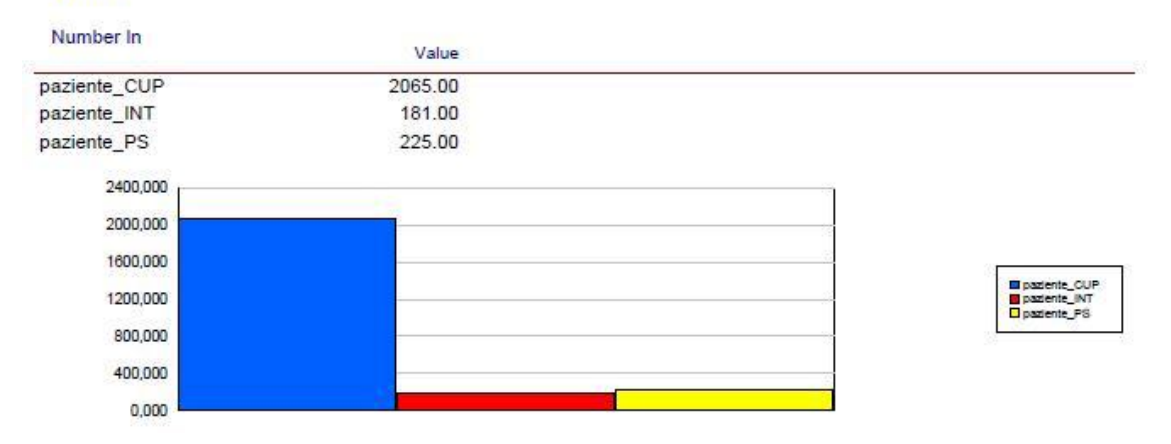

L"analisi delle code mette in luce sia il tempo di attesa alle risorse sia il numero delle entità in coda. Anche in questo caso sono presenti la media, il valore massimo e minimo.

#### Queue

#### **Time**

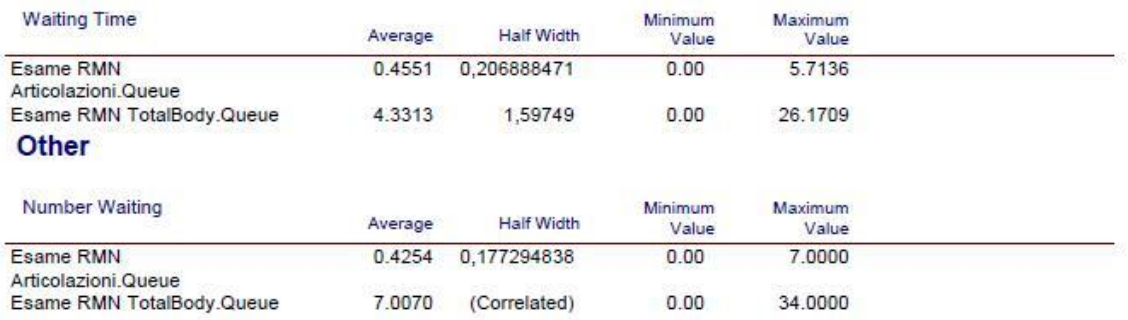

Nella pagina relativa alle risorse, che nel caso in questione sono i macchinari per eseguire la risonanza magnetica, viene espresso il coefficiente di utilizzo della risorsa.

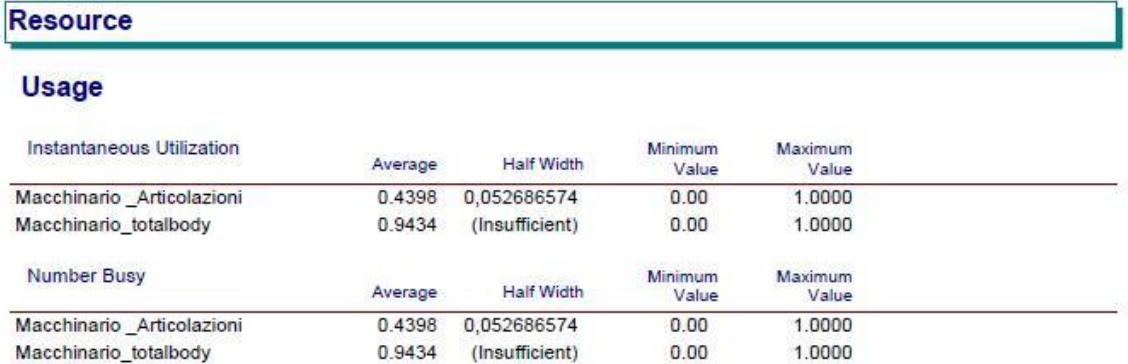

Infine, se sono presenti dei moduli "Record", vengono visualizzate le statistiche in base alle specificazioni dell"utente. La tabella riassume in maniera dettagliata le varie tipologie di prestazione, gli annullamenti e le assenze. Il grafico mette a confronto le varie voci.

#### **User Specified**

#### **Counter**

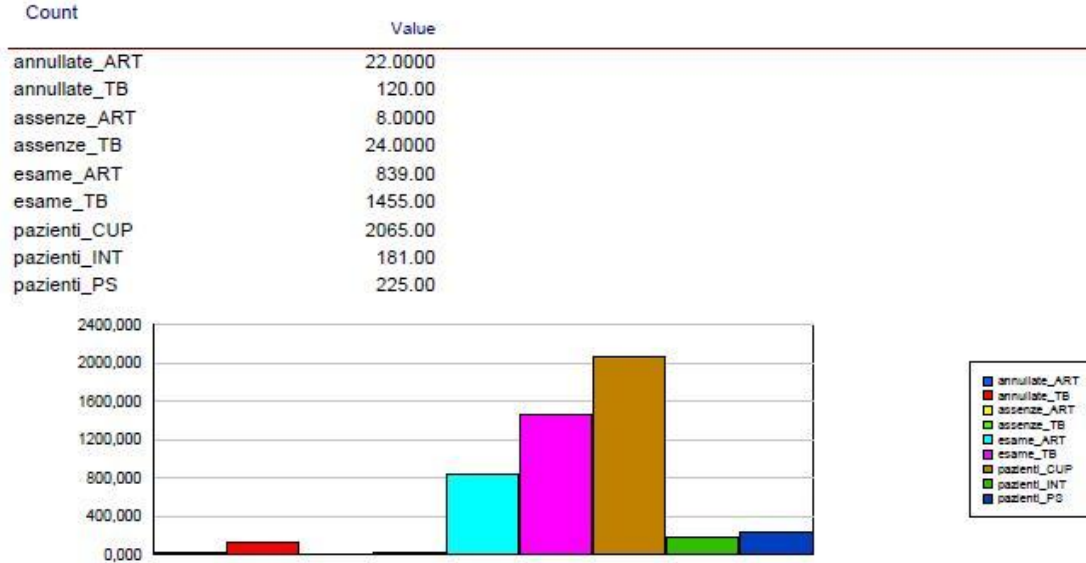

# **Conclusione**

Con la potenzialità del software Arena, sviluppato dalla Rockwell Automation, si è creato un modello rappresentante il servizio RMN. Si è voluta dimostrare l"importanza della simulazione come strumento decisionale affidabile e di facile implementazione; fornendo in breve tempo dati in output consultabili.

L"interfaccia grafica rende il modello di simulazione flessibile e generalizzato. Proprio per questo, anche un non addetto ai lavori può facilmente modificare il modello secondo le proprie esigenze di analisi. Viene così offerta una base di partenza su cui poter approfondire l"analisi del servizio di risonanza magnetica.

# **BIBLIOGRAFIA**

Arena Simulation Software [\(http://www.arenasimulation.com/\)](http://www.arenasimulation.com/).

Arena Standard Edition User"s Guide, 2007: Rockwell software.

Risonanza magnetica nucleare

[\(http://it.wikipedia.org/wiki/Risonanza\\_magnetica\\_nucleare\)](http://it.wikipedia.org/wiki/Risonanza_magnetica_nucleare)

La Simulazione [\(http://143.225.72.117/unina/\)](http://143.225.72.117/unina/).

Note di Simulazione, Gallo G., Versione 2010-11 (<http://www.di.unipi.it/>).